<span id="page-0-0"></span>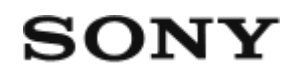

Live-View-kauko-ohjain RM-LVR3

**Lue tämä ensin**

**[Osien tunnistaminen \[1\]](#page-4-0)**

**[Näyttö yhden yhteyden aikana \[2\]](#page-4-1)**

**[Näyttö moniyhteyden aikana \[3\]](#page-6-0)**

### **Alkutoimet**

**[Kauko-ohjaimen lataaminen \[4\]](#page-7-0)**

**[Kauko-ohjaimen kiinnittäminen hihnaan \[5\]](#page-8-0)**

**[Kauko-ohjaimen kiinnittäminen kiinnityssovittimeen \[6\]](#page-9-0)**

**[Kauko-ohjaimen virran kytkeminen ja katkaiseminen \[7\]](#page-10-0)**

**[Päivämäärän ja ajan asettaminen \[8\]](#page-11-0)**

**Kauko-ohjaimen yhdistäminen kameraan Wi-Fi®-toiminnolla (yksi yhteys)**

- [Yhteystavan tarkistaminen \[9\]](#page-12-0)
- [Kauko-ohjaimen yhdistäminen yhteen kameraan Wi-Fi®-toiminnolla \[10\]](#page-12-1)

### **Kauko-ohjaimen yhdistäminen useisiin kameroihin Wi-Fi®-toiminnolla (moniyhteys)**

- [Kauko-ohjaimen yhdistäminen useisiin kameroihin Wi-Fi®-toiminnolla \[11\]](#page-17-0)
- [Rekisteröidyn kameran yhteystietojen nollaaminen \[12\]](#page-19-0)  $\bullet$

### **Kuvaus**

### **Video- tai valokuvaus**

- [Kuvaustilan vaihtaminen \[13\]](#page-19-1)
- [Kuvaaminen \[14\]](#page-20-0)
- [Zoomin käyttäminen \[15\]](#page-21-0)
- [Usean kameran ohjauksen käyttäminen \[16\]](#page-0-0)
- [Painikkeiden pidon toiminto \[17\]](#page-22-0)

### **Asetusten muuttaminen**

### **Asetuskohteet**

- [Asetuskohteet \[18\]](#page-23-0)  $\bullet$
- [Asetuskohteiden määrittäminen \[19\]](#page-27-0)  $\bullet$

### **Kuvausasetukset**

- [Kuvanlaadun asetus \[20\]](#page-27-1)  $\bullet$
- [Elokuvamuoto \[21\]](#page-29-0)  $\bullet$
- [Intervallikuvauksen kuvakoko \[22\]](#page-29-1)  $\bullet$
- [Jatkuva tallennusaika \[23\]](#page-30-0)  $\bullet$
- [Valokuvatilan vaihto \[24\]](#page-30-1)  $\bullet$
- [Valokuvien kuvausaikaväli \[25\]](#page-31-0)  $\bullet$
- [Itselaukaisin \[26\]](#page-32-0)  $\bullet$
- [Intervallikuvauksen aikaväli \[27\]](#page-33-0)  $\bullet$
- [Intervallikuvauksen kuvanumero \[28\]](#page-33-1)  $\bullet$
- [SteadyShot \(video\) \[29\]](#page-34-0)  $\bullet$
- [SteadyShot \(valokuva\) \(FDR-X3000/HDR-AS300\) \[30\]](#page-35-0)  $\bullet$
- [Kulman asetus \[31\]](#page-35-1)  $\bullet$
- [Zoomausasetus \[32\]](#page-36-0)  $\bullet$
- [Kääntö \[33\]](#page-36-1)  $\bullet$
- [AE-vaihto \[34\]](#page-37-0)  $\bullet$
- [Intervallikuvauksen AE-tila \[35\]](#page-37-1)  $\bullet$
- [Kamera-asetus \[36\]](#page-37-2)  $\bullet$
- [Valkotasapaino \[37\]](#page-38-0)  $\bullet$
- [Väritila \[38\]](#page-38-1)
- [Äänitallennuksen asetus \[39\]](#page-39-0) $\bullet$

[Tuulimelun vaimennus \[40\]](#page-39-1)

### **Kameran asetukset**

- [Bluetooth-kauko-ohjaimen virta-asetus \[41\]](#page-40-0)  $\bullet$
- [Alustus \[42\]](#page-41-0)  $\bullet$
- [Aikakoodi/nimitiedot \[43\]](#page-41-1)  $\bullet$
- [Infrapunakauko-ohjain \[44\]](#page-44-0)  $\bullet$
- [Piippaus \[45\]](#page-44-1)  $\bullet$
- [Piippauksen äänenvoimakkuus \[46\]](#page-45-0)  $\bullet$
- [Lampun asetus \[47\]](#page-46-0)  $\bullet$
- [Yhden kosketuksen tallennus \[48\]](#page-46-1)  $\bullet$
- [Automaattinen virrankatkaisu \[49\]](#page-47-0)  $\bullet$
- [Vaihto NTSC/PAL \[50\]](#page-0-0)  $\bullet$
- [Versio \(kamera\) \[51\]](#page-48-0)

### **Kauko-ohjaimen asetukset**

- [Lentokonetila \[52\]](#page-49-0)
- [Yhteystapa \[53\]](#page-49-1)  $\bullet$
- [Bluetooth-asetus \[54\]](#page-50-0)  $\bullet$
- [Verkon palautusasetukset \[55\]](#page-51-0)  $\bullet$
- [Näytön automaattinen sammutus kuvaamisen aikana \[56\]](#page-52-0)  $\bullet$
- [Peilitila \[57\]](#page-0-0)  $\bullet$
- [Näytön kierto \[58\]](#page-53-0)  $\bullet$
- [Näytön kirkkaus \[59\]](#page-53-1)  $\bullet$
- [Päivämäärä- ja kellonaika-asetus \[60\]](#page-54-0)  $\bullet$
- [Alueasetus \[61\]](#page-55-0)  $\bullet$
- [Kesäajan asetus \[62\]](#page-0-0)  $\bullet$
- [Päivämäärämuoto \[63\]](#page-56-0)  $\bullet$
- [Versio \[64\]](#page-56-1)  $\bullet$
- [Asetusten palauttaminen \[65\]](#page-57-0) $\bullet$

### **Katselu**

**[Kuvien toistaminen \[66\]](#page-57-1)**

## **[Kuvien poistaminen \[67\]](#page-58-0)**

# **Tietoja**

### **Varotoimet**

- [Käsitteleminen \[68\]](#page-59-0)
- [Kosteuden tiivistyminen \[69\]](#page-60-0)  $\bullet$
- [Kuljetus \[70\]](#page-60-1)
- [Käyttölämpötila \[71\]](#page-61-0)
- [LCD-näytön käsitteleminen \[72\]](#page-61-1)
- [Vesitiiviys \[73\]](#page-61-2)

### **[Maailman pääkaupunkien aikaerot \[74\]](#page-62-0)**

### **[Tekniset tiedot \[75\]](#page-64-0)**

### **[Tavaramerkit \[76\]](#page-65-0)**

### **[Lisenssiin liittyvä huomautus \[77\]](#page-66-0)**

### **Huoltaminen ja varastointi**

- [Huoltaminen ja varastointi \[78\]](#page-66-1)
- [LCD-näytön ylläpito \[79\]](#page-67-0)
- [Kauko-ohjaimen huoltaminen vedessä tai rannalla \[80\]](#page-67-1)

### **Akku**

- [Akku \[81\]](#page-68-0)
- [Kauko-ohjaimen akun kulutuksen vähentäminen \[82\]](#page-69-0)

# **[Kauko-ohjaimen hävittäminen \[83\]](#page-69-1)**

# **Vianmääritys**

**[Kauko-ohjainta ja kameraa ei voi yhdistää Wi-Fi®-toiminnolla. \[84\]](#page-70-0)**

**[Kauko-ohjaimen virtaa ei voi kytkeä päälle. \[85\]](#page-0-0)**

**[Kauko-ohjaimen virta katkeaa yllättäen. \[86\]](#page-71-0)**

**[Kauko-ohjainta ei voi ladata. \[87\]](#page-71-1)**

**[Jäljellä olevan latauksen ilmaisin näyttää väärää arvoa. \[88\]](#page-71-2)**

**Varoitusilmaisimet ja virheviestit**

<span id="page-4-0"></span>**[Live-View-kauko-ohjaimen virhenäyttö \[89\]](#page-72-0)**

### [1] Lue tämä ensin **Osien tunnistaminen**

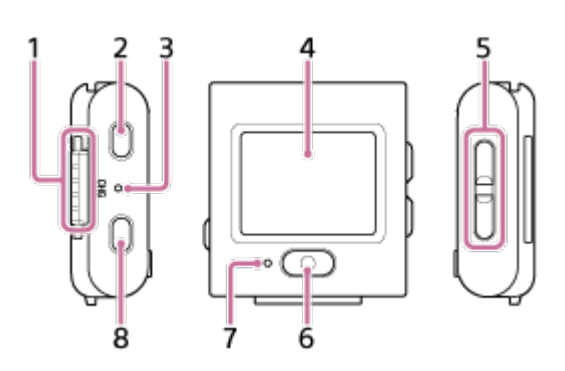

- **1.** Liitäntäosa
- **2.** (virta/valmiustila) -painike
- **3.** CHG (latauksen) merkkivalo
- **4.** LCD-näyttö
- **5.** UP-painike/DOWN-painike
- **6.** REC/ENTER-painike
- **7.** REC/Wi-Fi-merkkivalo
- <span id="page-4-1"></span>**8.** MENU-painike

[2] Lue tämä ensin

# **Näyttö yhden yhteyden aikana**

Alla kuvatut ilmaisimet näkyvät LCD-näytössä yhden yhteyden aikana.

- Ilmaisimet vaihtelevat yhdistetyn kameran mukaan.
- Seuraavassa kuvassa on esimerkki videotilasta.

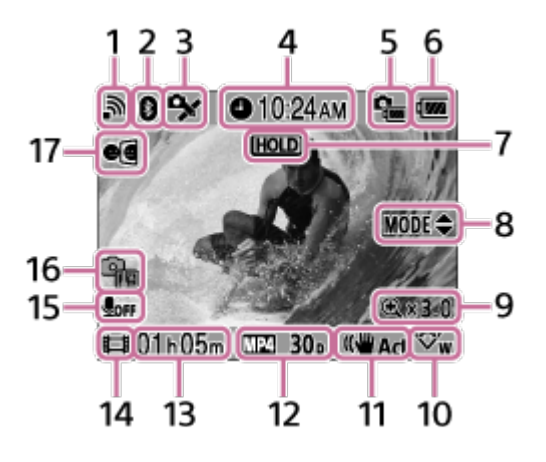

- Suluissa olevat ilmaisimet näkyvät valokuvia kuvattaessa.
- Kuvakkeet vaihtelevat asetusten mukaan.
- **1.** Wi-Fi-yhteyden asetus
- **2.** Bluetooth®-yhteyden tila
- **3.** Kameran GPS-vastaanoton tila
- **4.** Kellonaika
- **5.** Kameran akun jäljellä olevan varauksen ilmaisin
- Kauko-ohjaimen akun varaustason ilmaisin **6.**

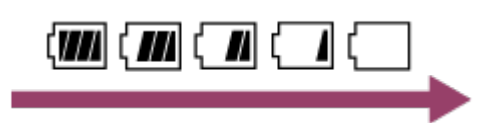

- Kun akun jäljellä oleva varaus laskee, akun varaustason ilmaisin muuttuu nuolen osoittamaan suuntaan.
- **7.** Painikkeiden pidon kuvake
- **8.** UP-/DOWN-painikkeen käyttöohje
- **9.** Zoomaussuhde
- **10.** Kulman asetus
- **11.** SteadyShot-asetus
- 12. Kuvausasetus

videomuoto  $\sqrt{MP4}$ , kuvataajuus 30p, valokuvatila , itselaukaisin  $\binom{3}{10}$ s, 15 intervallikuvauksen aikaväli 1, intervallikuvauksen kuvanumero

- Tallennukseen käytettävissä oleva aika/tallennusaika/muistikortin varoituskuvake **13.** (tallennusnumero)
- 14. Kuvaustilan ilmaisin
	- Videotallennuksen aikana näyttöön tulee  $\Box$  Valokuvaamisen aikana näyttöön tulee . Intervallikuvauksen aikana näyttöön tulee . Jatkuvan tallennuksen aikana näyttöön tulee  $\Box$ .
	- näkyy tallennuksen aikana kuvakkeen oikeassa yläkulmassa.
- **15.** Äänitallennuksen asetus
- 16. Nousevan lämpötilan ilmaisin
	- **näkyy, kun yhdistetyn kameran lämpötila nousee.**
	- Pidä virta katkaistuna, jotta kameran tai akun lämpötila pääsee laskemaan.
- <span id="page-6-0"></span>**17.** Peilitila-asetus

# [3] Lue tämä ensin **Näyttö moniyhteyden aikana**

Alla kuvatut ilmaisimet näkyvät LCD-näytössä moniyhteyden aikana.

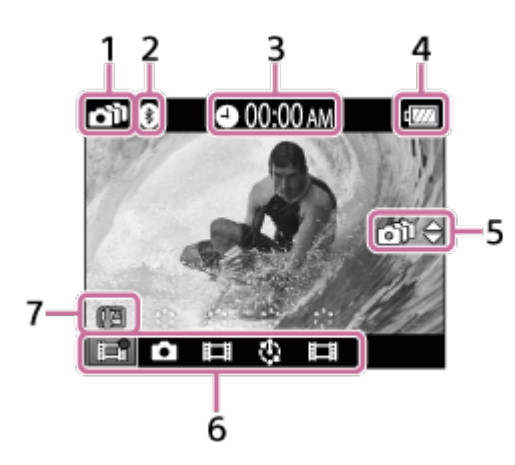

- **1.** Wi-Fi-yhteyden asetus
- **2.** Bluetooth®-yhteyden tila
- **3.** Kellonaika
- Kauko-ohjaimen akun varaustason ilmaisin **4.**

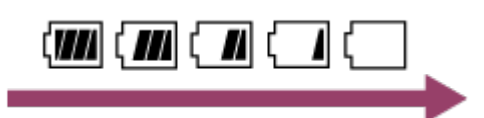

- Kun akun jäljellä oleva varaus laskee, akun varaustason ilmaisin muuttuu nuolen osoittamaan suuntaan.
- UP-/DOWN-painikkeen käyttöohje **5.**
	- Vaihtaa yhdistetyn kameran.
- Kuvaustilan ilmaisin / REC-kuvake **6.**
	- Näytössä näkyvät yhdistetyn kameran kuvaus- ja tallennustila. Oranssin kohdistimen sijainti ilmaisee kameran, joka parhaillaan näkyy Live-View-näytössä.
- näkyy tallennuksen aikana kuvakkeen oikeassa yläkulmassa.
- Nousevan lämpötilan ilmaisin **7.**
	- 喻 näkyy, kun yhdistetyn kameran lämpötila nousee.
	- Pidä virta katkaistuna, jotta kameran tai akun lämpötila pääsee laskemaan.

## <span id="page-7-0"></span>[4] Alkutoimet **Kauko-ohjaimen lataaminen**

Lataa kauko-ohjain tietokoneesta saatavalla virralla.

**1 Varmista, että kauko-ohjaimen virta on sammutettu.**

#### **Kiinnitä kauko-ohjain telineeseen (vakiovaruste).**

Jos kauko-ohjaimen liitäntäosa on märkä tai likainen, pyyhi kosteus tai pöly pois ennen kiinnitystä.

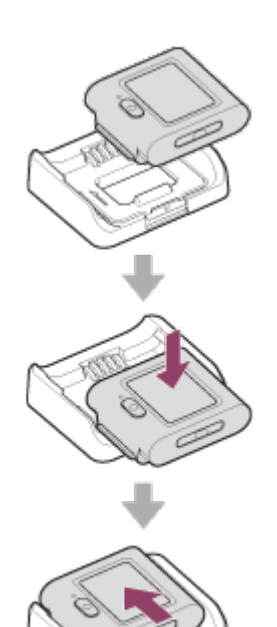

**2**

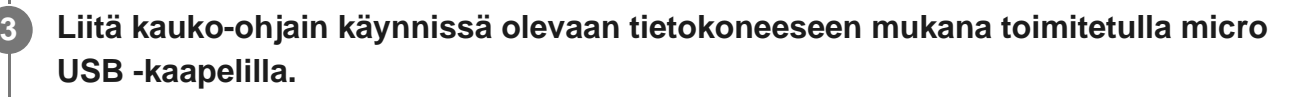

CHG (latauksen) merkkivalo alkaa palaa oranssina, ja lataus alkaa.

Lataus on valmis, kun CHG (latauksen) merkkivalo sammuu.

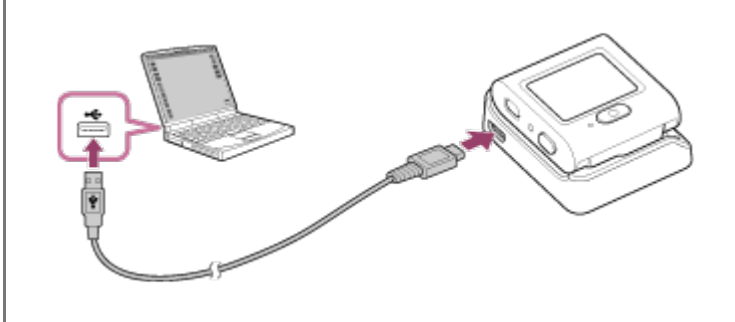

#### Akun latausaika<sup>\*1</sup> on seuraava.

#### Tietokoneen avulla: noin 2 tuntia 25 minuuttia<sup>\*2</sup>

- Aika, jonka aivan tyhjän akun lataaminen kestää 25 °C:n lämpötilassa. Lataus voi kestää pidempään tietyissä olosuhteissa. \*1
- Latausta voi nopeuttaa käyttämällä verkkolaitetta (myydään erikseen). Käytä verkkolaitteen liittämiseen micro-\*2USB-kaapelia (vakiovaruste).

#### **Vihje**

- Jäljellä olevan latauksen ilmaisin näkyy LCD-näytön oikeassa yläkulmassa.
	- Jäljellä olevan latauksen ilmaisin saattaa tietyissä tilanteissa näyttää virheellistä arvoa.
	- Kestää noin 30 sekuntia, kunnes oikean jäljellä olevan latauksen ilmaisin tulee näyttöön.
	- Jos akun varaus kuluu nopeasti, vaikka jäljellä olevan latauksen ilmaisin näyttää suurta latausta, lataa kauko-ohjain kokonaan uudelleen. Jäljellä olevan latauksen ilmaisin näyttää tämän jälkeen oikeaa arvoa. Huomaa, että ilmaisin voi näyttää väärää arvoa seuraavissa tilanteissa:
		- Kauko-ohjainta käytetään pitkään korkeassa lämpötilassa.
		- Kauko-ohjainta pidetään täyteen ladattuna.
		- Kauko-ohjainta käytetään runsaasti.
- Käytä lataamiseen verkkolaitetta (myydään erikseen), jos sinulla ei ole tietokonetta.
- Voit ladata kauko-ohjaimen, vaikka sen lataus ei olisi täysin purkautunut. Vaikka kauko-ohjainta ei ole ladattu täyteen, voit käyttää sen akussa olevaa osittaista latausta.
- Kun kauko-ohjain on latautunut täyteen, CHG (latauksen) merkkivalo sammuu välittömästi.

#### **Huomautus**

- Jos kauko-ohjaimen virta on kytkettynä, se käyttää ulkoista virtaa, mutta ei lataudu.
- Varo, ettet aiheuta telineen liitäntäosaan oikosulkua materiaaleilla, kuten metallilla.
- <span id="page-8-0"></span>Jotta kauko-ohjain pysyy toimintakunnossa, lataa se varastoinnin aikana kuudesta kuukaudesta vuoteen kestävän jakson aikana vähintään kerran kokonaan täyteen. Säilytä laitetta myös kuivassa ja viileässä paikassa.

# [5] Alkutoimet **Kauko-ohjaimen kiinnittäminen hihnaan**

Kiinnitä kauko-ohjain hihnaan.

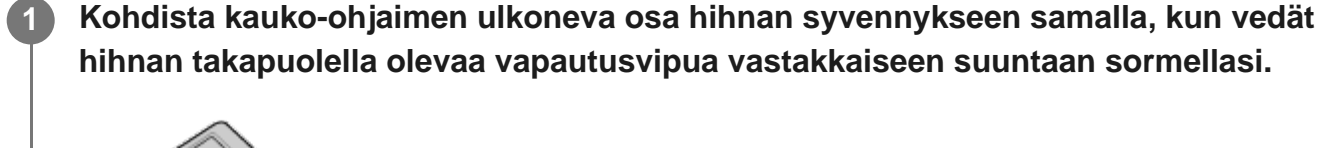

**Varmista, että kauko-ohjain on paikoillaan hihnassa, ja irrota sitten sormi vapautusvivulta.**

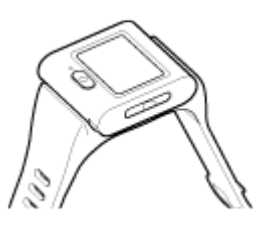

**2**

**3**

**Kiinnitä kauko-ohjain käteesi viemällä hihnan pää hihnan toisessa päässä olevasta** aukosta ja kiinnitä sitten hihna (A). Varmista sitten hihnan kiinnitys osalla ®.

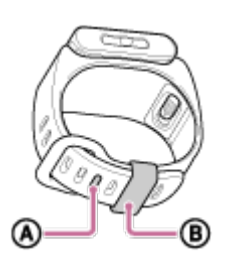

#### **Huomautus**

- Hihnan virheellinen kiinnittäminen voi aiheuttaa loukkaantumisen.
- <span id="page-9-0"></span>Kun avaat hihnan, varo pudottamasta kauko-ohjainta.  $\hfill$

# [6] Alkutoimet **Kauko-ohjaimen kiinnittäminen kiinnityssovittimeen**

Kiinnityssovittimeen (vakiovaruste) asetettua kauko-ohjainta voidaan käyttää kolmijalan kanssa.

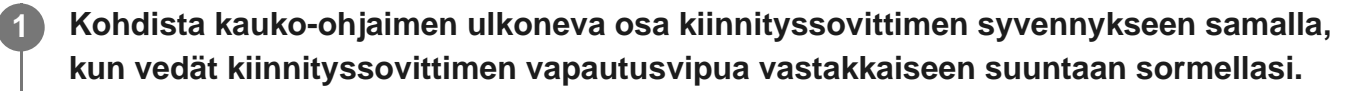

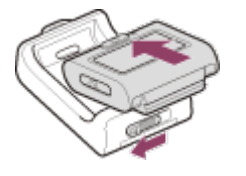

**Varmista, että kauko-ohjain on paikoillaan kiinnityssovittimessa, ja irrota sitten sormi vapautusvivulta.**

Vapautusvipu palaa alkuperäiseen asentoon ja kauko-ohjain kiinnittyy kiinnityssovittimeen.

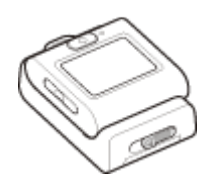

**2**

# <span id="page-10-0"></span>[7] Alkutoimet **Kauko-ohjaimen virran kytkeminen ja katkaiseminen**

Kytke/katkaise kauko-ohjaimen virta.

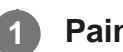

**Paina (l) (virta/valmiustila) -painiketta.** 

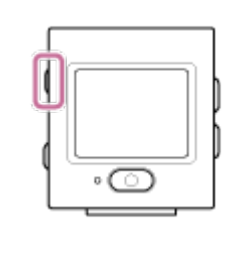

Kun kauko-ohjaimeen kytketään virta ensimmäisen kerran, näyttöön tulee alueen, kesäajan sekä päivämäärän ja kellonajan asetusnäyttö.

### **Virran katkaiseminen**

Voit katkaista kauko-ohjaimen virran painamalla (b) (virta/valmiustila) -painiketta uudelleen.

#### **Vihje**

Kun kauko-ohjaimen virta on päällä tai pois päältä, yhteensopivan kameran (yhteensopiva Bluetooth®-kauko-ohjaimen virran kanssa) virta voidaan myös kytkeä päälle tai pois päältä (vain jos kauko-ohjaimen ja kameran Bluetooth®-asetus on käytössä ja Bluetooth®-kauko-ohjaimen virtaasetuksena on kamerassa ).

## <span id="page-11-0"></span>[8] Alkutoimet **Päivämäärän ja ajan asettaminen**

Kun kauko-ohjainta käytetään ensimmäisen kerran, näyttöön tulee esimerkiksi päivämäärän ja ajan tai päivämäärämuodon asetusnäyttö. Aseta päivämäärä ja aika ennen kauko-ohjaimen käyttämistä.

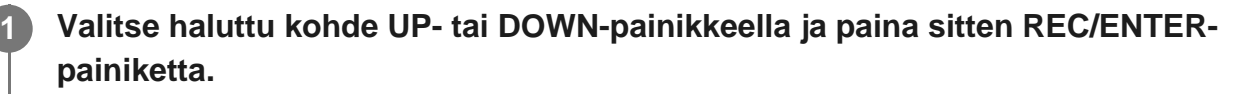

- LCD-näytössä näytetään järjestyksessä seuraavat kohteet.
	- **GMT**: Alueasetus
	- $\bullet$  off : Kesäajan asetus
	- Y-M-D/D-M-Y/M-D-Y/M(Eng)-D-Y Päivämäärämuoto
	- Vuosi-kuukausi-päivä-asetus
	- $-$  Kellon asetus

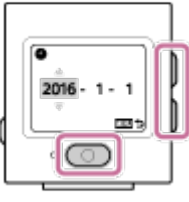

**2 Tarkista näytössä näkyvät asetukset ja paina sitten REC/ENTER-painiketta.**

#### **Vihje**

- Alueet määritetään aikaerona Greenwich Mean Time (GMT) -aikavyöhykkeen ja oman asuinpaikkasi normaaliajan välillä. Lisätietoja aikaerosta on kohdassa Maailman pääkaupunkien aikaerot.
- Voit määrittää yllä olevat asetukset kauko-ohjaimen asetuksissa. Katso lisätietoja kohdista Päivämäärä- ja kellonaika-asetus, Alueasetus, Kesäajan asetus ja Päivämäärämuoto.

<span id="page-12-0"></span>[9] Alkutoimet | Kauko-ohjaimen yhdistäminen kameraan Wi-Fi®-toiminnolla (yksi yhteys) **Yhteystavan tarkistaminen**

Varmista, että kauko-ohjaimen yhteystavaksi on asetettu yksi yhteys, ennen kuin yhdistät kauko-ohjaimen ja kameran Wi-Fi®-toiminnolla.

- Lisätietoja kameran yhteystavan tarkistamisesta on kameran sivustossa olevissa käyttöohjeissa.
- **1 Kytke virta. 2 Paina MENU-painiketta. Valitse UP- tai DOWN-painikkeella (kauko-ohjaimen asetukset) – (yhteystapa) ja paina REC/ENTER-painiketta. 3** Varmista, että **□** .... □ (yksi yhteys) on valittuna, ja paina sitten REC/ENTER**painiketta.** ■ Jos yhteystavaksi on asetettu (moniyhteys), vaihda tavaksi (yksi **4**

<span id="page-12-1"></span>yhteys).

 $\overline{\phantom{a}}$ 

[10] Alkutoimet | Kauko-ohjaimen yhdistäminen kameraan Wi-Fi®-toiminnolla (yksi yhteys)

# **Kauko-ohjaimen yhdistäminen yhteen kameraan Wi-Fi®-toiminnolla**

Voit käyttää yhtä kameraa etäältä, kun kauko-ohjain on yhdistetty kameraan Wi-Fi®-toiminnolla.

Lisätietoja kameran käyttämisestä on kameran käyttöohjeissa.

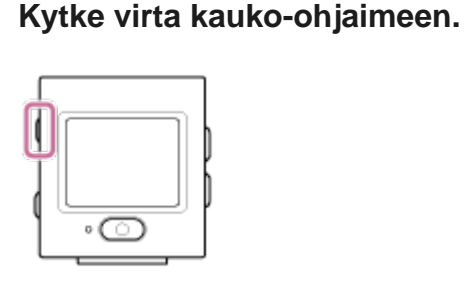

**1**

**2**

■ Wi-Fi®-valmiustilan näyttö näkyy kauko-ohjaimen käynnistymisen aikana.

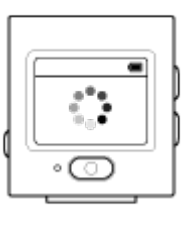

#### **Kytke kameraan virta.**

**FDR-X3000/HDR-AS300/HDR-AS50** Paina (virta/valmiustila) -painiketta.

**Muu kamera kuin FDR-X3000/HDR-AS300/HDR-AS50/HDR-AZ1** Paina NEXT (SEURAAVA)- tai PREV (EDELLINEN) -painiketta.

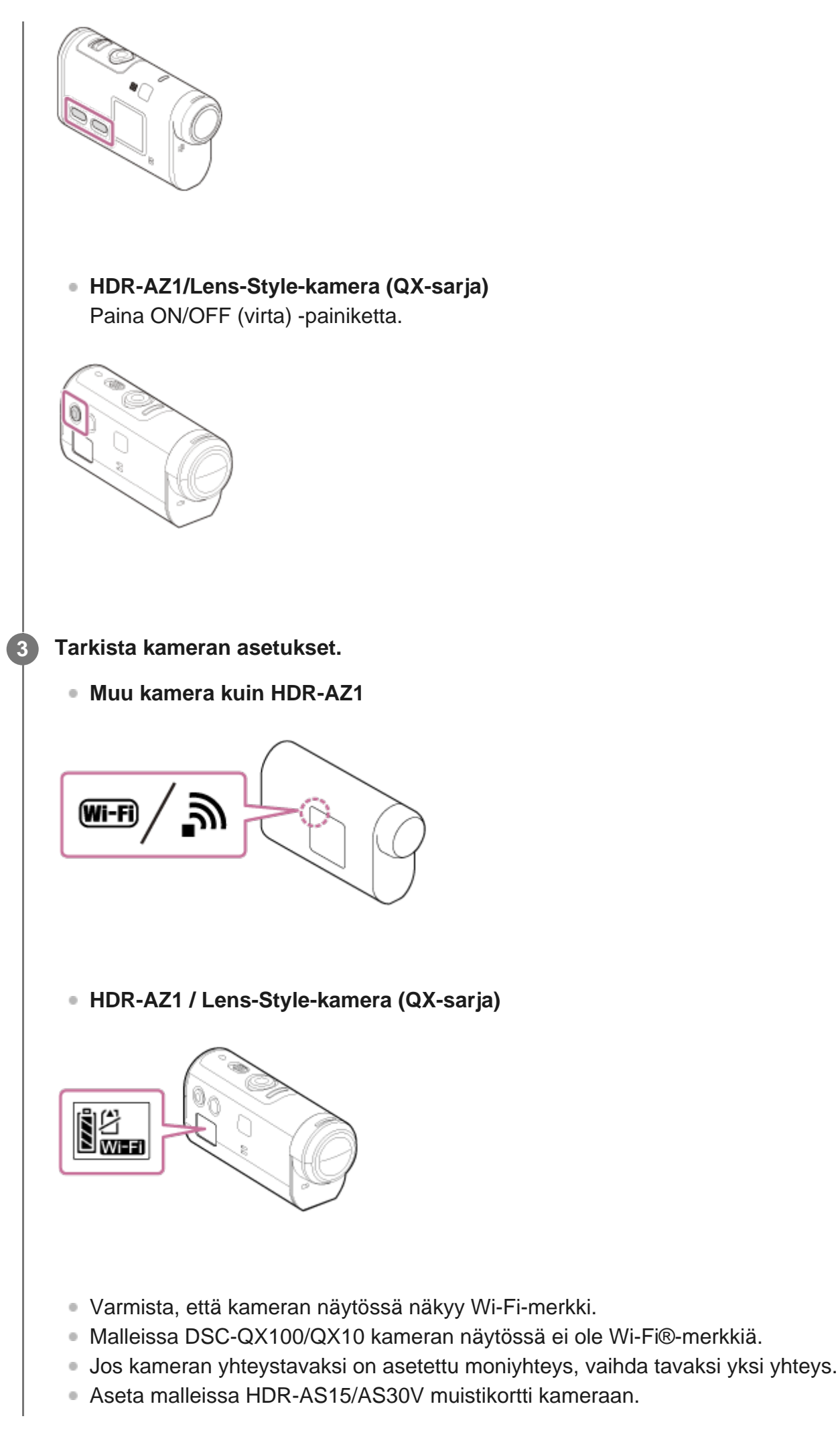

**4**

#### **Valitse kamera, jonka haluat yhdistää kauko-ohjaimeen.**

Valitse UP- tai DOWN-painikkeella kauko-ohjaimeen yhdistettävän kameran mallin nimi. **1.**

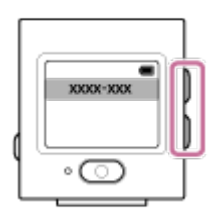

**2.** Paina REC/ENTER-painiketta.

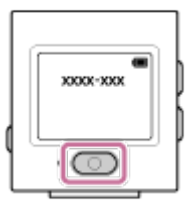

**3.** Kun kauko-ohjain on valmiustilassa, jatka vaiheeseen **6.** 

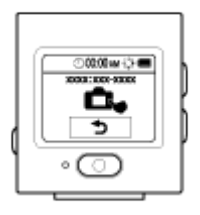

- Jos painat valmiustilassa REC/ENTER-painiketta, kauko-ohjain poistuu valmiustilasta. Valitse tällöin kameran mallin nimi uudelleen.
- Jos mallin nimeä ei näy, varmista, että kamera on yhden yhteyden tilassa. Lisätietoja kameran yhteystavan tarkistamisesta on kameran sivustossa olevissa käyttöohjeissa.

**Rekisteröi kauko-ohjain kameraan.**

**FDR-X3000/HDR-AS300/HDR-AS50**

Kun **näkyy kameran näytössä, valitse kamerassa OK** (suorita) ja paina sitten **kameran REC/ENTER-painiketta**.

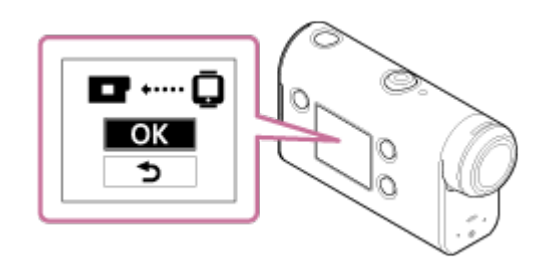

- $-$  Jos  $\blacksquare$  ..... $\blacksquare$  ei näy kameran näytössä, käynnistä kamera uudelleen ja aloita uudelleen vaiheesta **8**.
- **Muu kamera kuin FDR-X3000/HDR-AS300/HDR-AS50/HDR-AZ1**
	- Kun [ACPT?] näkyy kameran näytössä, paina **kameran REC/ENTER-painiketta**.
		- Jos [ACPT?] ei näy kameran näytössä, käynnistä kamera uudelleen ja aloita uudelleen vaiheesta **8**

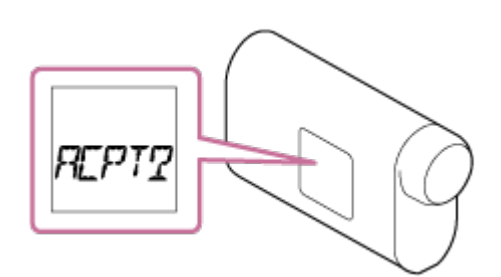

#### **HDR-AZ1 / Lens-Style-kamera (QX-sarja)**

Kun kuulet yhteyden muodostamisen vahvistusäänimerkin, paina **kameran Wi-Fi® painiketta** (malleissa DSC-QX100/QX10 laukaisinta), kunnes kuulet yhteyden äänimerkin.

- Jos yhteyden muodostamisen vahvistusäänimerkkiä ei kuulu, käynnistä kamera uudelleen ja aloita uudelleen vaiheesta  $\bullet$ .
- Jos merkkiäänen asetuksena on OFF, yhteyden muodostamisen merkkiääntä ei kuulu.

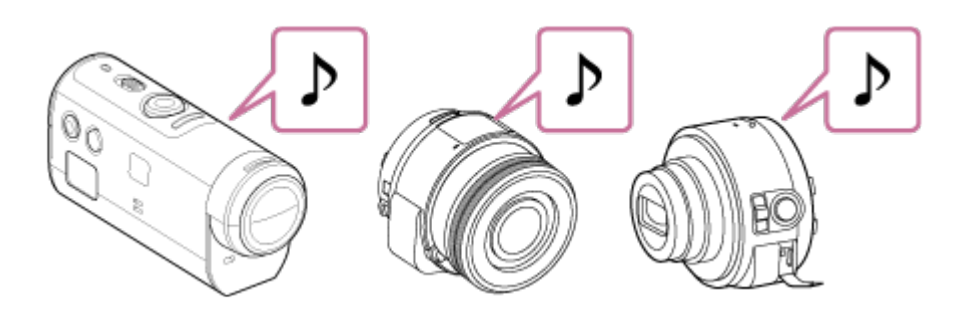

Kun yhteys on muodostettu, kauko-ohjaimen LCD-näyttöön vaihtuu Live-View-näyttö, ja REC/Wi-Fi-merkkivalo alkaa palaa sinisenä.

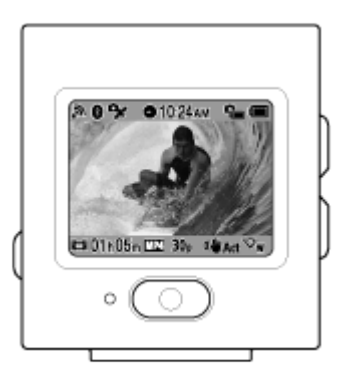

#### **Huomautus**

Kun kaikki toimenpiteet vaiheeseen **5** asti on suoritettu, kauko-ohjaimen ja kameran välille  $\blacksquare$ muodostetaan yhteys automaattisesti, kun kytket virran.

- Kameran lyhennetty merkkijono näkyy kauko-ohjaimessa ja sana "DIRECT-" on poistettu SSID-tunnuksesta.
- Kameraan tallennettuja kuvia ei voi kopioida kauko-ohjaimeen.

### **Jos et pysty yhdistämään kauko-ohjainta kameraan Wi-Fi®-toiminnolla / jos yhteyttä ei muodosteta**

- Jos kauko-ohjain ei pysty muodostamaan yhteyttä kameraan Wi-Fi®-toiminnolla, varmista, että kauko-ohjain on yhden yhteyden tilassa. Jos kauko-ohjain ei ole yhden yhteyden tilassa, vaihda yhteystapa ja yritä uudelleen.
- Jos kameraan ei muodosteta yhteyttä, syynä saattaa olla raskas signaaliliikenne. Siirry  $\oplus$ tällöin toiseen paikkaan ja yritä uudelleen.

<span id="page-17-0"></span>[11] Alkutoimet | Kauko-ohjaimen yhdistäminen useisiin kameroihin Wi-Fi®-toiminnolla (moniyhteys)

# **Kauko-ohjaimen yhdistäminen useisiin kameroihin Wi-Fi®-toiminnolla**

Voit yhdistää kauko-ohjaimen enintään viiteen kameraan ja käyttää kaikkia kameroita samanaikaisesti.

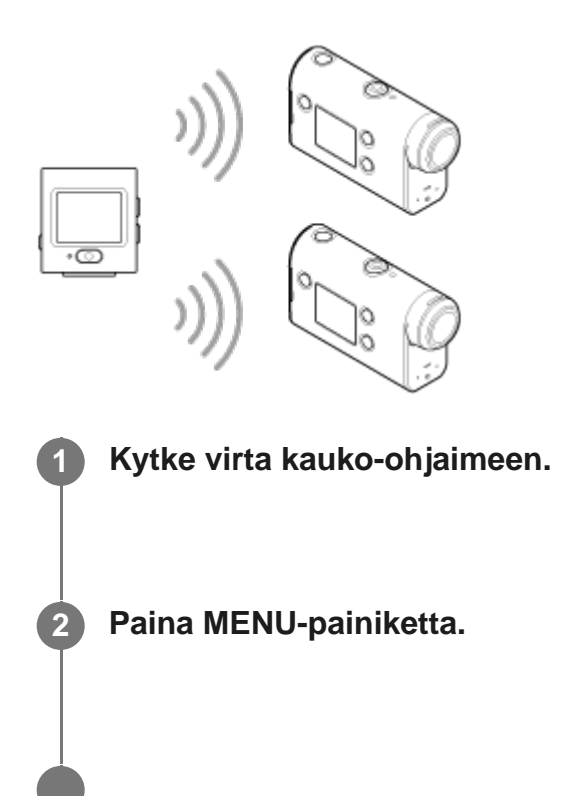

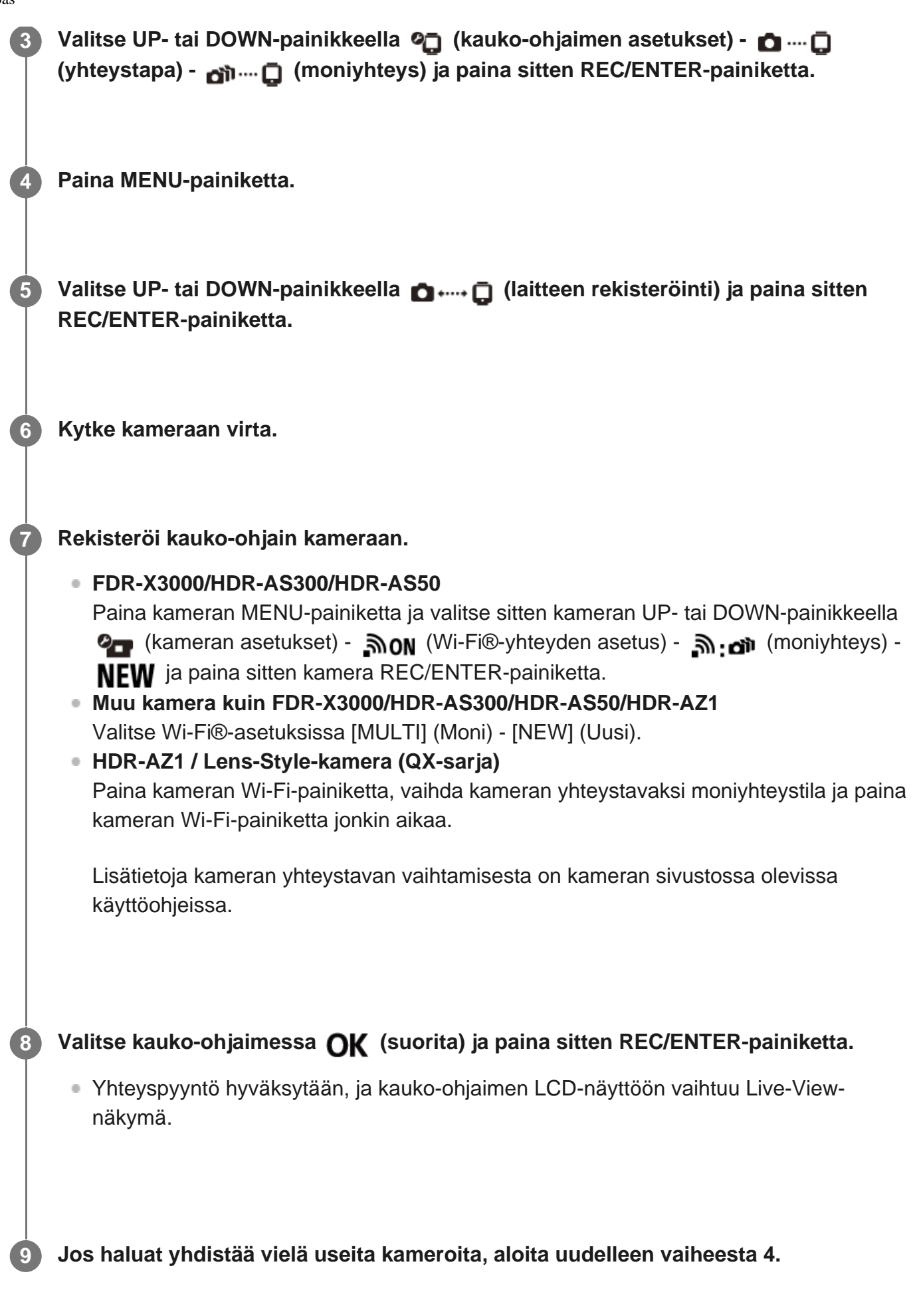

#### **Huomautus**

Rekisteröi kamerat, ennen kuin kauko-ohjaimen yhteyden valmiustila peruutetaan.

- Usean kameran ohjauksen toiminto on käytettävissä vain yhteensopivien kameroiden kanssa.
- Jos käytät kameraa, joka ei tue usean kameran ohjaustoimintoa, valitse yhteystavaksi (yksi yhteys).
- Kameraan tallennettuja kuvia ei voi kopioida kauko-ohjaimeen.
- Usean kameran yhdistämisessä kauko-ohjaimeen käytetään WPS-menetelmää. Jos kameroiden lähellä on toinen laite, joka käyttää WPS-menetelmää, rekisteröinti voi epäonnistua. Jos rekisteröinti epäonnistuu, muodosta yhteys uudelleen toistamalla kaikki vaiheet.

<span id="page-19-0"></span>[12] Alkutoimet | Kauko-ohjaimen yhdistäminen useisiin kameroihin Wi-Fi®-toiminnolla (moniyhteys)

# **Rekisteröidyn kameran yhteystietojen nollaaminen**

Tämä toiminto on käytettävissä vain silloin, kun kamera on moniyhteystilassa.

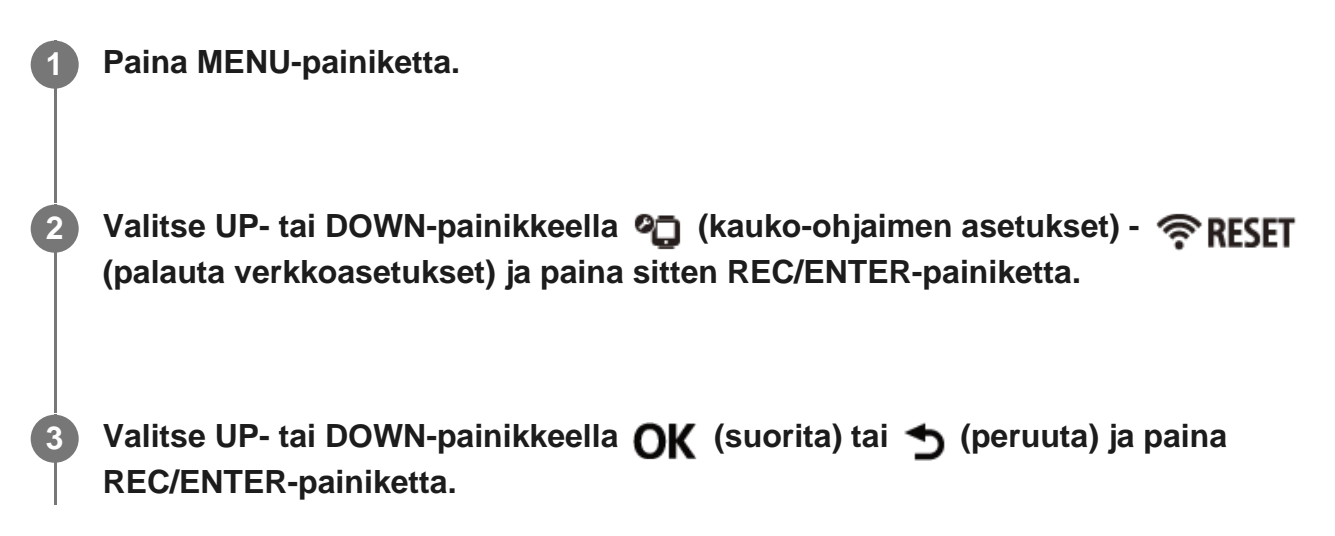

<span id="page-19-1"></span>[13] Kuvaaminen | Video- tai valokuvaus

# **Kuvaustilan vaihtaminen**

Voit vaihtaa kuvaustilaa painamalla kauko-ohjaimen Live-View-näytössä UP- tai DOWNpainiketta yhden yhteyden tilassa.

Yhdistetystä kamerasta riippuen kaikkia kuvaustiloja ei voi asettaa. Lue yhdistetyn kameran käyttöohjeet.

Kuvaustilan kuvake näkyy näytön vasemmassa alakulmassa.

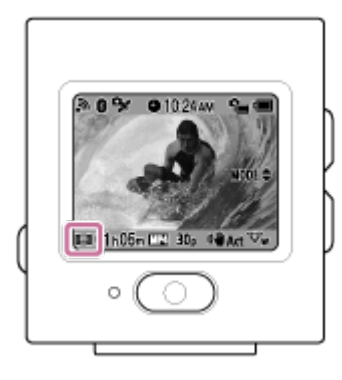

Käytettävissä on seuraavat kuvaustilat.

- **H** Videokuvaustila: Kuvaa videoita.
- Valokuvatila: Ottaa valokuvia.
- ① Intervallikuvaustila: Ottaa valokuvia säännöllisin välein.
- Jatkuva tallennustila: Tallentaa videoita määritetyn ajan mukaan.

#### **Vihje**

- Voit vaihtaa kuvaustilaa myös kauko-ohjaimen MENU-näytön kohteista. Vaihtaminen MENU-näytön kohteista tapahtuu seuraavasti.
	- Paina MENU-painiketta ja valitse asetuskohteista  $\mathbb{R}^n$  (kuvaustila). Valitse kuvaustila UP- tai DOWN-painikkeella ja paina sitten REC/ENTER-painiketta.
- Jos yhdistät zoomaustoiminnolla varustetun kameran, kun kameran zoomausasetus on käytössä, voit käyttää kameran zoomausta Live-View-näytössä UP- tai DOWN-painikkeella.
- Jos yhdistät Lens-Style-kameran (QX-sarja), voit käyttää kameran zoomausta Live-View-näytössä UP- tai DOWN-painikkeella.

<span id="page-20-0"></span>[14] Kuvaaminen | Video- tai valokuvaus

# **Kuvaaminen**

Kuvaa videoita tai ota valokuvia ja tallenna ääntä.

- **Tarkista kuvaustila ennen kuvaamista.**
- Kaikkia asetuksia ei voi määrittää yhdistettyjen kameroiden mukaan. Lisätietoja on kameran käyttöohjeessa.

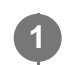

#### **Aloita kuvaus painamalla kauko-ohjaimen REC/ENTER-painiketta.**

REC/Wi-Fi-merkkivalo muuttuu sinisestä punaiseksi.

**Huomautus** Voit ottaa valokuvan painamalla REC/ENTER-painiketta valokuvatilassa. REC/Wi-Fi®-merkkivalo ei muutu punaiseksi. **Voit pysäyttää kuvaamisen painamalla REC/ENTER-painiketta uudelleen.** REC/Wi-Fi-merkkivalo muuttuu punaisesta siniseksi. **2**

## <span id="page-21-0"></span>[15] Kuvaaminen | Video- tai valokuvaus **Zoomin käyttäminen**

Jos kameran zoomausasetus on käytössä yhden yhteyden tilassa, voit muuttaa kameran zoomin suurennussuhdetta kauko-ohjaimella.

Varmista, että <sub>ZOOM</sub> näkyy LCD-näytössä ja että zoomausasetuksena on ON **(Käytössä).**

Jos **ZOOM** ei näy, tarkista zoomausasetus.

**Voit muuttaa zoomin suurennussuhdetta painamalla UP- tai DOWN-painiketta.**

- **UP-painike: tele**
- DOWN-painike: Laajakulma

#### **Huomautus**

**1**

- Kun kauko-ohjain on yhdistetty useisiin kameroihin, voit vaihtaa yhdistettyjen kameroiden Live-View näytön kauko-ohjaimeen UP- tai DOWN-painikkeella.
- Tätä toimintoa ei voi käyttää kaikissa kameroissa.

### [16] Kuvaaminen | Video- tai valokuvaus

# **Usean kameran ohjauksen käyttäminen**

Moniyhteyden avulla voit käyttää useita kameroita kauko-ohjaimella.

- Moniyhteyden avulla voit yhdistää enintään viisi kameraa samaan aikaan.
- Kaikkia asetuksia ei voi määrittää yhdistettyjen kameroiden mukaan. Lisätietoja on kameran käyttöohjeessa.
- Painamalla kauko-ohjaimen UP- tai DOWN-painiketta voit siirtää kohdistinta ja vaihtaa kauko-ohjaimen LCD-näytön Live-View-näyttöön minkä tahansa yhdistetyistä kameroista.

Painamalla kauko-ohjaimen REC/ENTER-painiketta voit aloittaa tallennuksen kaikissa yhdistetyissä kameroissa.

Kauko-ohjain toimii yhdistetyn kameran kuvaustilan mukaan. Voit lopettaa tallennuksen videotilassa, intervallikuvaustilassa tai jatkuvassa kuvaustilassa painamalla kauko-ohjaimen REC/ENTER-painiketta uudelleen.

#### **Huomautus**

Usean kameran ohjauksessa kauko-ohjaimen toimintakäsky lähetetään kaikkiin yhdistettyihin kameroihin.

Kauko-ohjaimella voidaan käyttää seuraavia kameratoimintoja. Muut kameran asetukset, kuten kuvanlaatu, on määritettävä kamerassa.

- $-$  Kuvaustilan muuttaminen
- Tallennuksen aloittaminen/lopettaminen videotilassa, intervallikuvaustilassa tai jatkuvassa kuvaustilassa
- Sulkimen käyttö valokuvia kuvattaessa
- Yhdistettyjen kameroiden reaktioaika voi vaihdella kunkin kameran tilanteen mukaan. Yhdistettyjen kameroiden välillä voi olla esimerkiksi aikaviive aloitettaessa tallennusta.
- Jos vähintään yksi yhdistetyistä kameroista tallentaa kuvaa, tämän laitteen REC/Wi-Fi®-merkkivalo palaa punaisena.

Jos painat tänä aikana kauko-ohjaimen REC/ENTER-painiketta, kaikkiin yhdistettyihin kameroihin lähetetään tallennuksen pysäytyskomento.

# <span id="page-22-0"></span>[17] Kuvaaminen | Video- tai valokuvaus **Painikkeiden pidon toiminto**

Tämä toiminto estää kauko-ohjaimen painikkeiden tahattoman painamisen sen kantamisen aikana.

Voit ottaa painikkeiden pidon toiminnon käyttöön painamalla MENU-painiketta vähintään kahden sekunnin ajan.

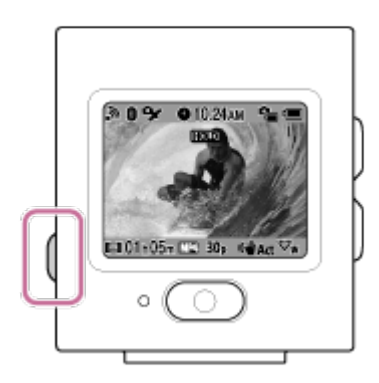

- **Painikkeiden pidon tilassa kauko-ohjaimen LCD-näytössä näkyy <b>HOLD**. Kauko-ohjaimen REC/ENTER-, MENU-, UP- ja DOWN-painikkeet ovat poissa käytöstä.
- Voit poistaa painikkeiden pidon tilan käytöstä painamalla MENU-painiketta vähintään kahden sekunnin ajan tai katkaisemalla kauko-ohjaimen virran painamalla (1) (virta/valmiustila) -painiketta.

#### **Huomautus**

- Painikkeiden pidon toiminto on käytettävissä vain, kun kauko-ohjain on yhdistetty kameraan Wi-Fi®toiminnolla. Kun yhteyttä ei ole, painikkeiden pidon toimintoa ei voi käyttää.
- Painikkeiden pidon toimintoa ei voi käyttää, kun MENU-näytön kohde on näkyvissä.
- Kun kauko-ohjaimen ja kameran välinen Wi-Fi®-yhteys katkeaa, painikkeiden pidon toiminto poistuu käytöstä.

<span id="page-23-0"></span>[18] Asetusten muuttaminen | Asetuskohteet

# **Asetuskohteet**

Voit näyttää asetukset ja muuttaa niitä painamalla MENU-painiketta, kun kamera ja kaukoohjain on yhdistetty Wi-Fi-toiminnolla.

Kaikkia asetuksia ei voi määrittää yhdistettyjen kameroiden tai valitun kuvaustilan mukaan. Lisätietoja on kameran käyttöohjeessa.

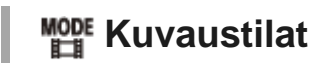

: Elokuvatila

I

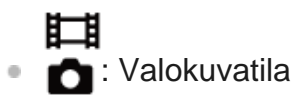

- $\bullet$   $\overline{\mathbb{Q}}$ : Intervallikuvaustila
- : Reaaliaikainen suoratoistotila

# **21/20/2012 中国** Kuvausasetukset<sup>\*1</sup>

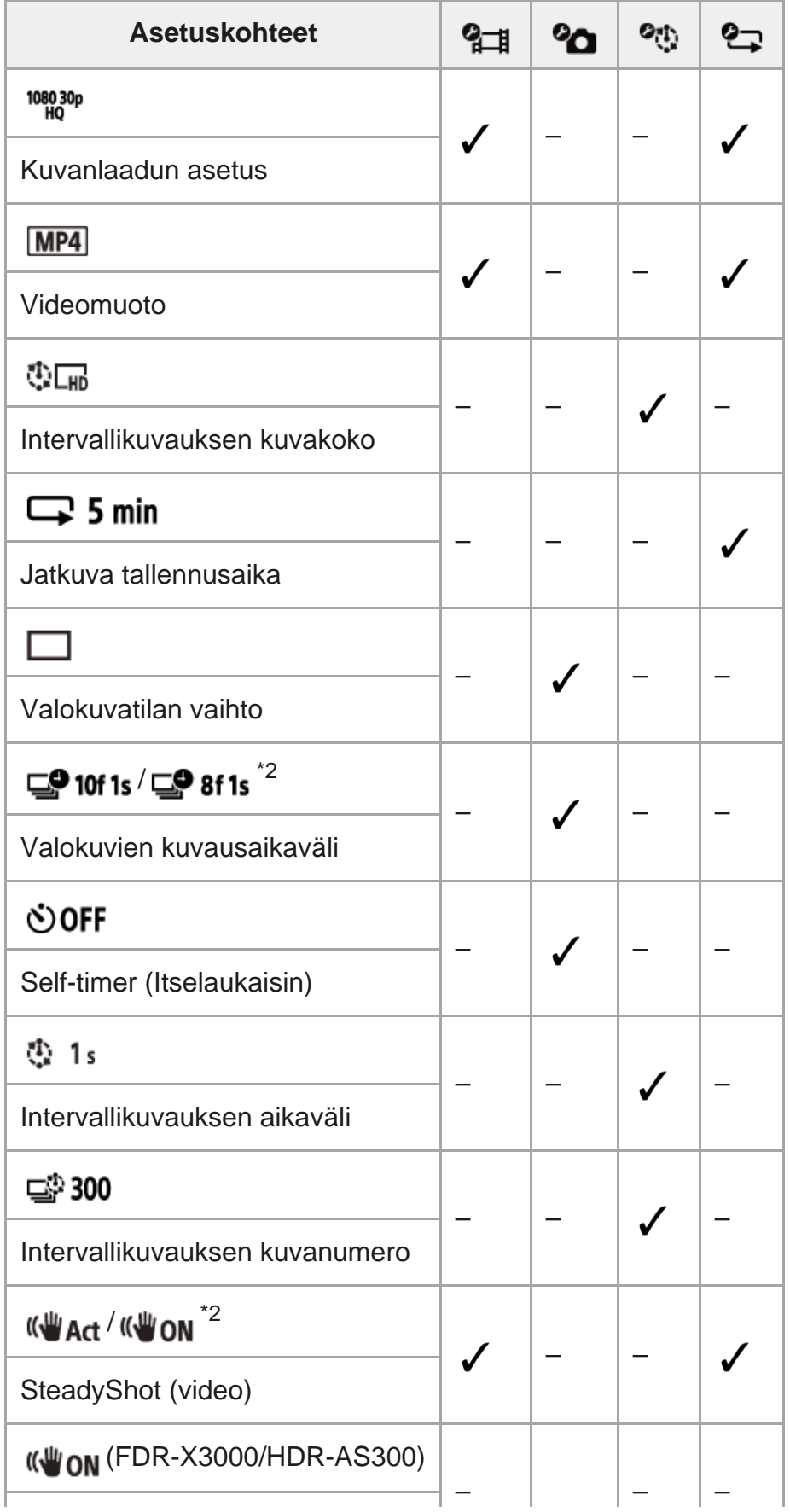

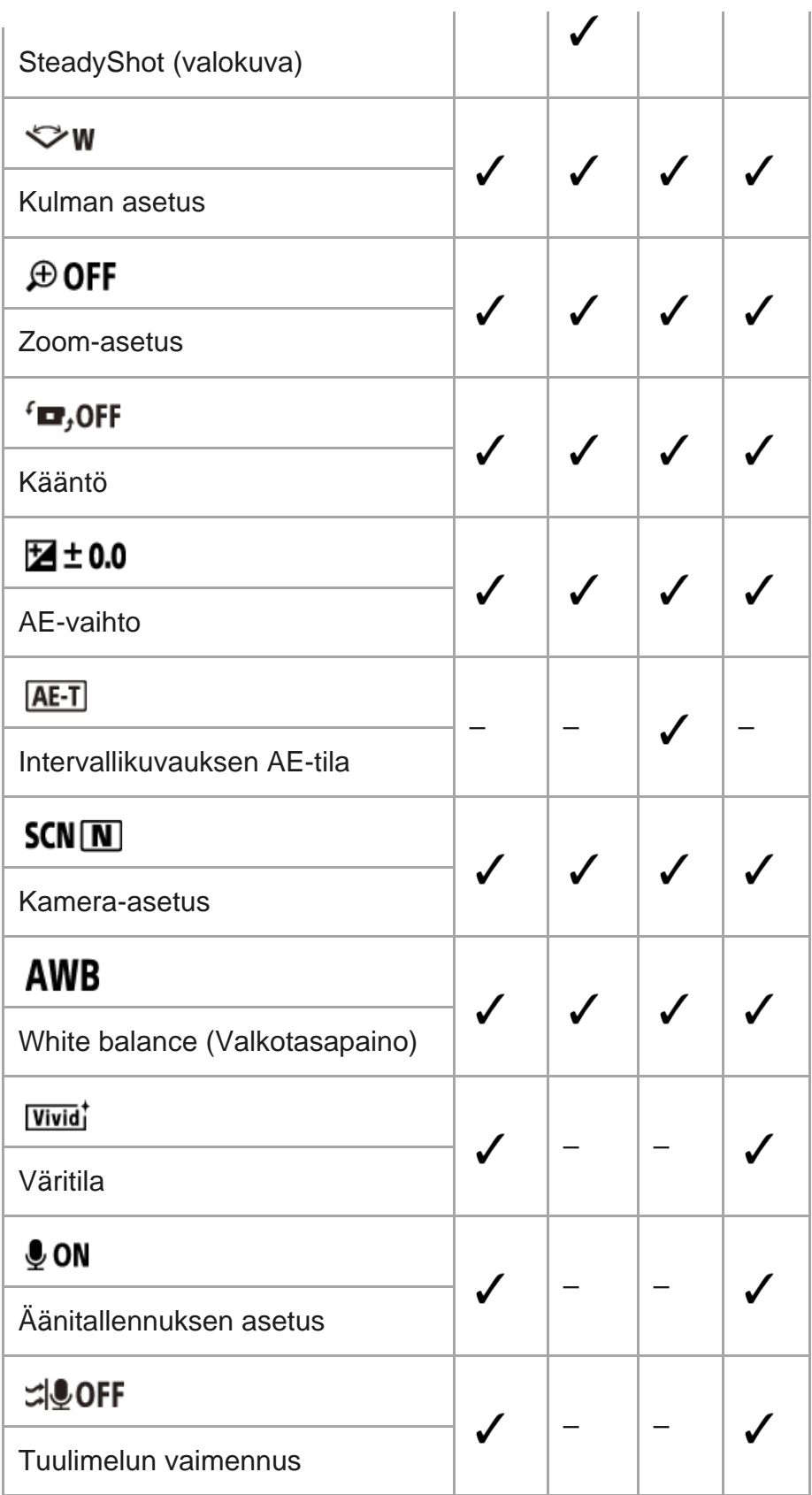

# **Toistotila\*1**

◆ ■ Toista ja poista videoita/kuvia kauko-ohjaimella.

# **Kameran asetukset\*1**

D .....<sup>6</sup> Bluetooth®-kauko-ohjaimen virta-asetus  $\oplus$ 

I

 $\overline{a}$ 

- $\frac{1}{100}$ : Alustus<sup>\*3</sup>
- $\bullet$  TC / UB : Aikakoodi/nimitiedot<sup>\*4</sup>
- <sup>o</sup> nor : Infrapunakauko-ohjain
- $\underline{\mathsf{D}}\mathsf{ON}$ : Merkkiääni
- · hi): Piippauksen äänenvoimakkuus
- 皆 3: Lampun asetus
- $\stackrel{\bullet}{\Rightarrow}$  oFF: Yhden kosketuksen tallennus
- $\cdot$  Auto power off
- NTSC → PAL: Vaihto NTSC/PAL

### **R** Kauko-ohjaimen asetukset

- **+ OFF** : Lentokonetila<sup>\*5</sup>
- $\bullet$  **C** ...  $\Box$  : Yhteystapa<sup>\*5, \*6</sup>
- <sup>•</sup> **@ ON**: Bluetooth<sup>®</sup>-asetus<sup>\*5, \*6</sup>
- <sup>■</sup>  $\widehat{\mathbb{R}}$  **RESET**: Verkkoasetuksen palautus<sup>\*6, \*7</sup>
- $\bullet$  AUTO ON: Näytön automaattinen sammutus kuvaamisen aikana
- ed OFF : Peilitila
- fn. on: Näytön kierto
- ён: Näytön kirkkaus
- **6**: Pvm- & aika-asetus
- **<sup>•</sup> Alueasetus**
- **: OFF**: Kesäajan asetus

## $\bullet$  **D-M-Y/M-D-Y/M(Eng)-D-Y/Y-M-D**: Päivämäärämuoto<sup>\*8</sup>

- **Ver**: Versio
- **RESET**: Asetusten palauttaminen

### **Disconnect**

■ ···· □ Katkaisee Wi-Fi-yhteyden ja palaa Wi-Fi-laitteen valintanäyttöön.

### **Laitteen rekisteröinti\*7**

Rekisteröi kauko-ohjaimeen yhdistettävä kamera moniyhteyden käyttöä varten.

- \*1 Näkyy vain yhden yhteyden tilassa.
- \*2 Kuvake vaihtelee yhdistetyn kameran mukaan.
- \*3 Näkyy vain, kun muistikortti on asetettu kameraan.
- \*4 Näkyy vain videokuvaustilaa tai jatkuvaa tallennustilaa käytettäessä.
- \*5 Ei näy, kun kamera ja kauko-ohjain on yhdistetty Wi-Fi®-toiminnolla.
- \*6 Ei näy, kun lentokonetila on käytössä.
- \*7 Näkyy vain moniyhteystilassa.
- \*8 Näyttö vaihtelee kauko-ohjaimen ostomaan tai -alueen mukaan.

### **Huomautus**

■ Kameran asetuskohteet näkyvät vain, kun kamera ja kauko-ohjain on yhdistetty Wi-Fi®-toiminnolla (kauko-ohjaimen asetuksia lukuun ottamatta).

<span id="page-27-0"></span>[19] Asetusten muuttaminen | Asetuskohteet **Asetuskohteiden määrittäminen**

Voit määrittää asetuksia seuraavilla neljällä kauko-ohjaimen painikkeella.

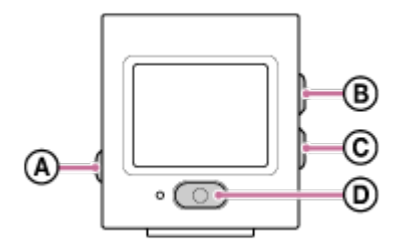

- **a**: MENU-painike Tuo näkyviin valikon
- **:** UP-painike Siirtää edelliseen valikkoon
- **:** DOWN-painike Siirtää seuraavaan valikkoon
- **<sup>•</sup> (D)**: REC/ENTER-painike Suorittaa valikkotoiminnon

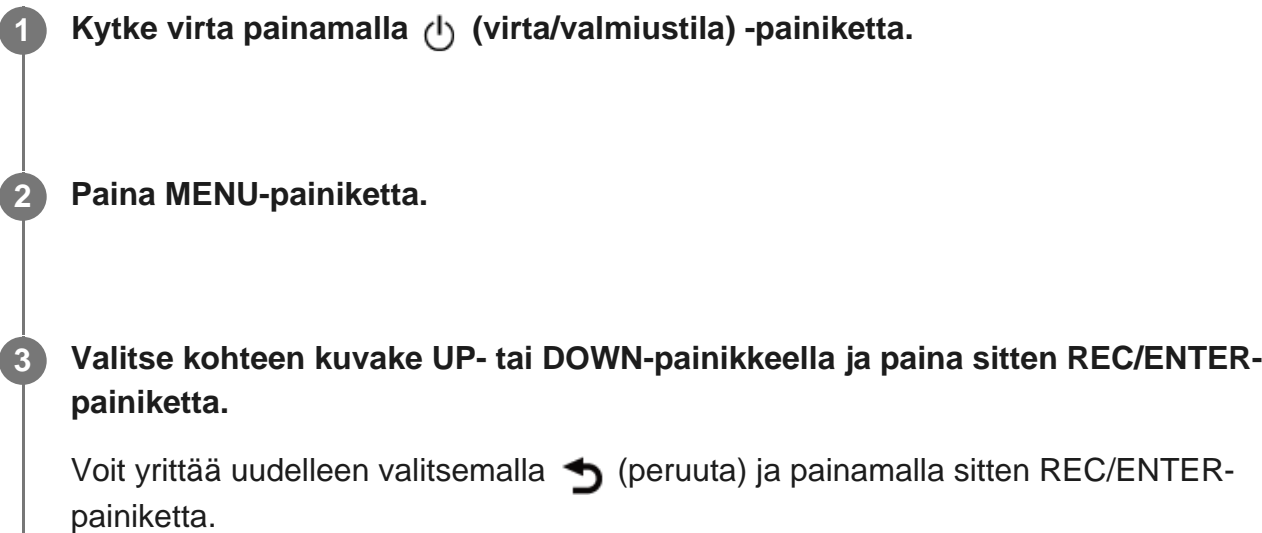

<span id="page-27-1"></span> $\mathbf{I}$ 

**2**

[20] Asetusten muuttaminen | Kuvausasetukset

# **Kuvanlaadun asetus**

Voit asettaa kuvan tarkkuuden ja kuvataajuuden videoiden kuvaamista tai jatkuvaa tallennusta varten.

#### **1 Paina MENU-painiketta.**

Valitse UP- tai DOWN-painikkeella  $\frac{1}{2}$  (kuvausasetukset) - <sup>1080</sup><sub>10</sub><sup>30p</sup> (kuvanlaadun **asetus) -asetusarvo ja paina sitten REC/ENTER-painiketta.**

**(Kun videon tallennusmuoto on XAVC S 4K)<sup>\*1</sup>** 

2160 30p 100M / 2160 25p 100M XAVC S 4K 100 Mb/s 2160 30p 60M/2160 25p 60M XAVC S 4K 60 Mb/s 2160 24p 100M XAVC S 4K 100 Mb/s<sup>\*2</sup> 2160 24p 60M XAVC S 4K 60 Mb/s<sup>\*2</sup>

 **(Kun videon tallennusmuoto on XAVC S HD)\*1**

1080 60p 50M / 1080 50p 50M XAVC S HD 50 Mb/s 1080 30p 50M / 1080 25p 50M XAVC S HD 50 Mb/s 1080 24p 50M XAVC S HD 50 Mb/s<sup>\*2</sup> 720 240p 100M / 720 200p 100M XAVC S HD 100 Mb/s 720 240p 60M / 720 200p 60M XAVC S HD 60 Mb/s 1080 120p 100M / 1080 100p 100M XAVC S HD 100 Mb/s 1080 120p 60M/1080 100p 60M XAVC S HD 60 Mb/s

**(Kun videon tallennusmuoto on MP4)\*1**

1080 60p PS / 1080 50p PS Suurin tarkkuus (pehmennetty kuva tallennetaan 2-kertaisella kuvataajuudella)

1080 30p HQ / 1080 25p HQ Suurin tarkkuus

720 30p STD / 720 25p STD Suuri tarkkuus

720 120p HS / 720 100p HS Nopea tallennus (pehmennetty kuva tallennetaan 4-kertaisella kuvataajuudella)

480 240p HS / 480 200p HS Nopea tallennus (pehmennetty kuva tallennetaan 8kertaisella kuvataajuudella)

720 SLOW Suuren hidastuksen kuva (hidastuksen kuva tallennetaan 2-kertaisella kuvataajuudella)

720 SSLOW Suuren hidastuksen kuva (hidastuksen kuva tallennetaan 4-kertaisella kuvataajuudella)

480 VGA Normaalitarkkuus

\*1 Kuvataajuus muuttuu NTSC/PAL-asetuksen mukaan.

\*2 Asetus on käytettävissä vain silloin, kun NTSC/PAL-asetuksena on NTSC.

#### **Huomautus**

■ LCD-näytössä näkyvä toiston kuvataajuuden arvo muuttuu kameran ja kauko-ohjaimen Wi-Fi®yhteyden mukaan (eikä ole sama kuin kuvattaessa käytetty kuvataajuus).

<span id="page-29-0"></span>[21] Asetusten muuttaminen | Kuvausasetukset

# **Videomuoto**

**2**

Voit valita haluamasi videomuodon videoiden kuvaamista tai jatkuvaa tallennusta varten.

**1 Paina MENU-painiketta.**

Valitse UP- tai DOWN-painikkeella  $\frac{q}{1}$ /**2** (kuvausasetukset) - MP4 (videomuoto) **-asetusarvo ja paina sitten REC/ENTER-painiketta.**

- $\bullet$   $\sqrt{4K}$ : Tallentaa 4K (XAVC S) -videon. Valitse haluttu kuvanlaatu.
- $\bullet$   $\Box$  Tallentaa HD (XAVC S) -videon. Valitse haluttu kuvanlaatu.
- **MP4**: Tallentaa MP4-videon. Valitse tämä muoto, jos haluat lähettää sisältöä älypuhelimeen tai sivustoon.

#### **Huomautus**

Määritä muodon valitsemisen jälkeen kuvanlaadun asetus.

<span id="page-29-1"></span>[22] Asetusten muuttaminen | Kuvausasetukset

# **Intervallikuvauksen kuvakoko**

**2**

**2**

Voit määrittää intervallikuvauksen aikana otettujen valokuvien kuvakoon.

**1 Paina MENU-painiketta.**

**Valitse UP- tai DOWN-painikkeella**  $\bullet$ **<sup>t</sup>) (intervallikuvaustilan asetus) -**  $\bullet$ **(intervallikuvauksen kuvakoko) -asetusarvo ja paina sitten REC/ENTER-painiketta.**

- (Ottaa valokuvia 4K [3 840 x 2 1609] -tarkkuudella [kuvakoko 8,3 M])
- **Ottaa valokuvia HD [1 920 x 1 080]** -tarkkuudella [kuvakoko 2,1 M])

<span id="page-30-0"></span>[23] Asetusten muuttaminen | Kuvausasetukset

# **Jatkuva tallennusaika**

Määritä jatkuvan tallennuksen aika-alue (tallennusvälinealue).

 $\mathbf{I}$ 

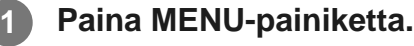

### **Valitse UP- tai DOWN-painikkeella (ijatkuvan tallennuksen asetus) - <a>
5 min (jatkuva tallennusaika) -asetusarvo ja paina sitten REC/ENTER-painiketta.**

- ■ 5 min (Asettaa jatkuvaksi tallennusajaksi 5 minuuttia.) Luodun videon koko on 1 minuutti tiedostoa kohti.)
- ■ 20 min (Asettaa jatkuvaksi tallennusajaksi 20 minuuttia. Luodun videon koko on 5 minuuttia tiedostoa kohti.)
- ■ 160 min (Asettaa jatkuvaksi tallennusajaksi 60 minuuttia.) Luodun videon koko on 15 minuuttia tiedostoa kohti.)
- ■ 120 min (Asettaa jatkuvaksi tallennusajaksi 120 minuuttia.) Luodun videon koko on 15 minuuttia tiedostoa kohti.)
- <span id="page-30-1"></span> $\bullet$   $\Box$ : comin (Jatkaa tallennusta jatkuvasti niin kauan kuin muistissa on vapaata tilaa. Luodun videon koko on 15 minuuttia tiedostoa kohti.)

[24] Asetusten muuttaminen | Kuvausasetukset

# **Valokuvatilan vaihto**

Valokuvia otettaessa voit valita joko kertakuvauksen tai jatkuvan kuvauksen. Kertakuvaus ja jatkuva kuvaus voidaan määrittää vain valokuvia otettaessa. **1 Paina MENU-painiketta.** Valitse UP- tai DOWN-painikkeella **(b)** (valokuvatilan asetus) - (valokuvatilan **vaihto) -asetusarvo ja paina sitten REC/ENTER-painiketta. 2**

■ □: Yksittäiset kuvat Ottaa yksittäisen valokuvan.

- □ Sarjakuvaus Kuvaa käyttämällä kohdassa **□● 10f 1s / □● 8f 1s** (valokuvien kuvausaikaväli) määritettyä aikaväliasetusta.
- **O**: Motion Shot LE Luo valokuvan kuvasarjasta, joka on otettu käyttämällä kohdassa  $\Box$ 910f1s / $\Box$ 98f1s (valokuvien kuvausaikaväli) määritettyä jatkuvan kuvauksen aikaväliasetusta.

Kuvake vaihtelee yhdistetyn kameran mukaan.

#### **Huomautus**

Sarjakuvaustilassa tai Motion Shot LE -tilassa kuvaamisen jälkeen kamera tarvitsee aikaa tietojen käsittelyyn, jonka aikana ei voi suorittaa uutta toimintoa.

<span id="page-31-0"></span>[25] Asetusten muuttaminen | Kuvausasetukset

# **Valokuvien kuvausaikaväli**

Voit valita jatkuvan kuvauksen asetuksen sarjakuvausta tai Motion Shot LE -kuvausta varten.

**1 Paina MENU-painiketta.**

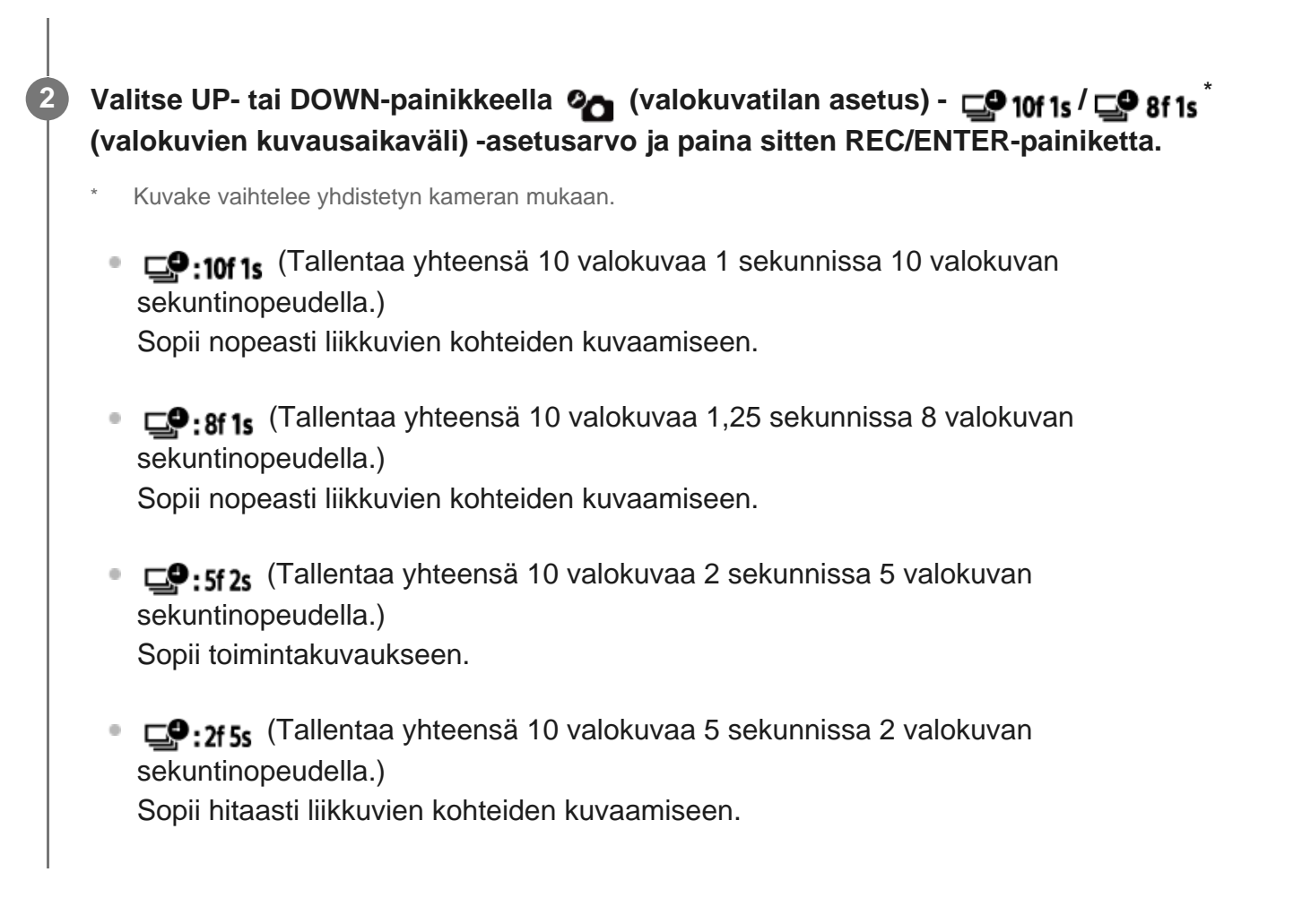

#### **Huomautus**

10f1s, 8f1s, 5f2s ja 2f5s ovat arvioituja enimmäisnopeuksia. Enimmäisnopeutta ei ehkä saavuteta kaikissa kuvaustilanteissa.

<span id="page-32-0"></span>[26] Asetusten muuttaminen | Kuvausasetukset

# **Itselaukaisin**

Voit käyttää itselaukaisinta valokuvia otettaessa.

**1 Paina MENU-painiketta.**

**Valitse UP- tai DOWN-painikkeella @ (valokuvatilan asetus) -**  $\dot{\gamma}$ **) OFF (itselaukaisin) -asetusarvo ja paina sitten REC/ENTER-painiketta.**

OFF (Itselaukaisin ei ole käytössä.)

 $\mathcal{S}_2$ : 2s (Asettaa itselaukaisimelle 2 sekunnin viiveen.) •  $\bullet$ : 10 s (Asettaa itselaukaisimelle 10 sekunnin viiveen.)

#### **Huomautus**

- Et voi käyttää itselaukaisinta videoita tallennettaessa.
- Itselaukaisintoiminto on käytössä, kunnes se peruutetaan. Aseta itselaukaisimen asetukseksi OFF, kun olet lopettanut sen käytön.

## <span id="page-33-0"></span>[27] Asetusten muuttaminen | Kuvausasetukset **Intervallikuvauksen aikaväli**

Voit asettaa intervallikuvaukselle aikavälin.

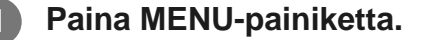

**Valitse UP- tai DOWN-painikkeella (1)** (intervallikuvaustilan asetus) -  $\sum_{i=1}^{n} 1_i$ **(intervallikuvauksen aikaväli) -asetusarvo ja paina sitten REC/ENTER-painiketta.**

- ひ:1, (Jatkaa valokuvien tallentamista noin 1 sekunnin välein.)
- (1): 25 (Jatkaa valokuvien tallentamista noin 2 sekunnin välein.)
- (Jatkaa valokuvien tallentamista noin 5 sekunnin välein.)
- (Jatkaa valokuvien tallentamista noin 10 sekunnin välein.)
- (Jatkaa valokuvien tallentamista noin 30 sekunnin välein.)
- ①:60, (Jatkaa valokuvien tallentamista noin 60 sekunnin välein.)

#### **Huomautus**

- Ensimmäinen valokuva otetaan heti tallennuksen alkaessa odottamatta asetettua aikaväliä. Toisesta kuvasta lähtien valokuvat tallennetaan asetetuin aikavälein.
- <span id="page-33-1"></span>Määritettyä nopeutta ei ehkä saavuteta kaikissa kuvaustilanteissa.

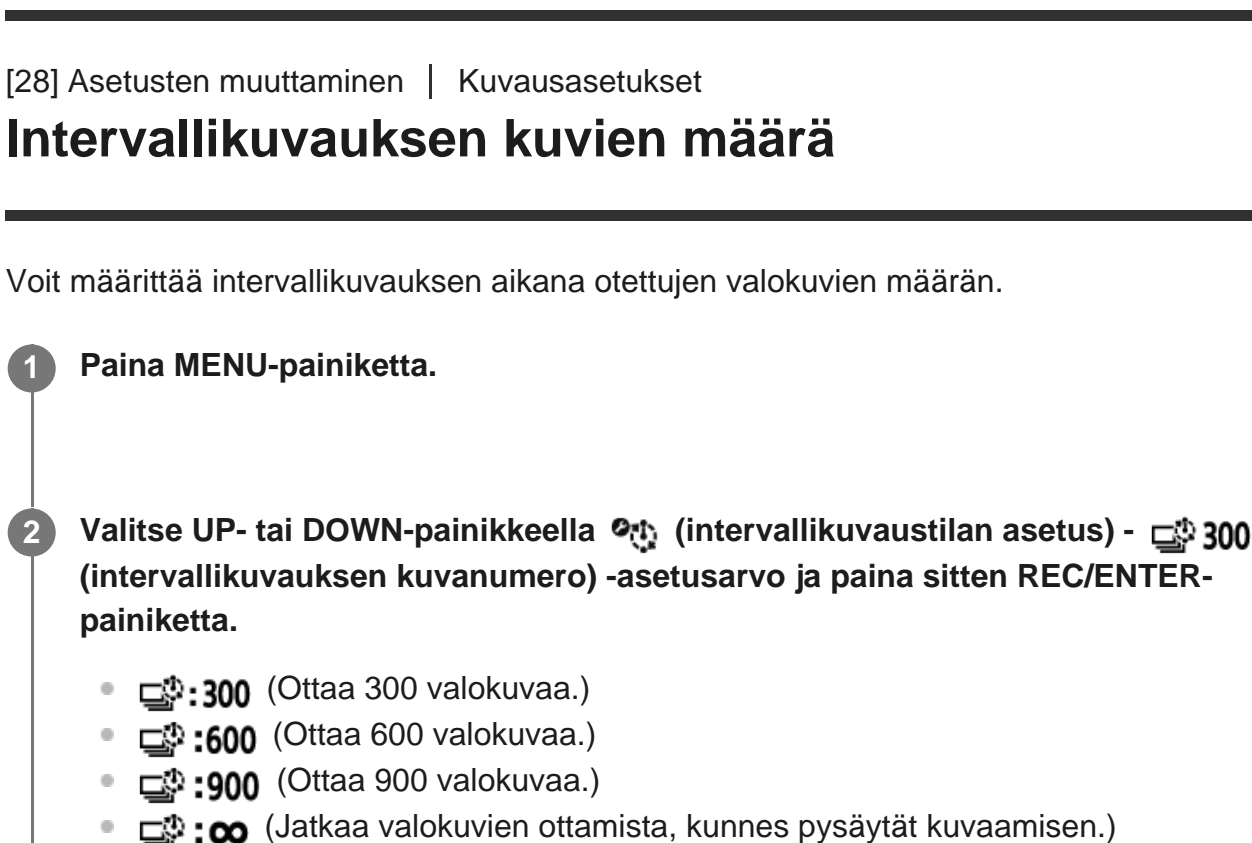

<span id="page-34-0"></span>[29] Asetusten muuttaminen | Kuvausasetukset

# **SteadyShot (video)**

Voit aktivoida kameran tärinän vaimennuksen kuvatessasi videota.

**1 Paina MENU-painiketta.**

Valitse UP- tai DOWN-painikkeella 2<sup>1</sup> (2<sup>1</sup> (kuvausasetukset) - ((V<sub>Art</sub> (FDR-**X3000/HDR-AS300)/ (pois lukien FDR-X3000/HDR-AS300) (SteadyShot [video]) -asetusarvo ja paina sitten REC/ENTER-painiketta.**

- FDR-X3000/HDR-AS300
	- ((₩:Art (Käyttää kattavaa SteadyShot-toimintoa videoiden kuvaamiseen.)
	- **((W:Std** (Käyttää SteadyShot-toimintoa videoiden kuvaamiseen.)
	- ((₩: OFF (Ei käytä SteadyShot-toimintoa videoiden kuvaamiseen.)
- Pois lukien FDR-X3000/HDR-AS300
	- <sup>-</sup> ((د<sub>: ON</sub> (Käyttää SteadyShot-toimintoa videoiden kuvaamiseen.)

# <span id="page-35-0"></span>[30] Asetusten muuttaminen | Kuvausasetukset **SteadyShot (valokuva) (FDR-X3000/HDR-AS300)**

Voit ottaa kameran tärinän vaimennuksen käyttöön valokuvatessa.

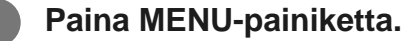

**Valitse UP- tai DOWN-painikkeella @ (valokuvatilan asetus) - ((WON)** (SteadyShot **[valokuva]) -asetusarvo ja paina sitten REC/ENTER-painiketta.**

- ((رو−ON (Käyttää SteadyShot-toimintoa valokuvien ottamiseen.)
- **((W:OFF** (Ei käytä SteadyShot-toimintoa valokuvien ottamiseen.)

#### **Huomautus**

**2**

Tätä toimintoa ei voi käyttää intervallikuvaustilassa.

<span id="page-35-1"></span>[31] Asetusten muuttaminen | Kuvausasetukset

# **Kulman asetus**

Voit määrittää kameran kuvakulman.

**1 Paina MENU-painiketta.**

**Valitse UP- tai DOWN-painikkeella 2 / 2 / 2 / 2 (kuvausasetukset) -**  $\Diamond w$ **(kulman asetus) -asetusarvo ja paina sitten REC/ENTER-painiketta.**

W: Leveä (tallentaa leveällä kuvakulmalla)
- : Keskikoko (tallentaa vakiokuvakulmalla) (FDR-X3000/HDR-AS300)
- $\nabla N$ : Kapea (tallentaa kapealla kuvakulmalla)

[32] Asetusten muuttaminen | Kuvausasetukset

# **Zoomausasetus**

Voit määrittää, haluatko käyttää digitaalista zoomia.

**1 Paina MENU-painiketta. Valitse UP- tai DOWN-painikkeella 2 / 2 / 2 / 2 / (kuvausasetukset) - 0 OFF (zoomausasetus) -asetusarvo ja paina sitten REC/ENTER-painiketta. 2**

- $\bigoplus$ **:0N** (Käyttää digitaalista zoom-toimintoa.)
- $\bigoplus$ **:OFF** (Ei käytä digitaalista zoom-toimintoa.)

[33] Asetusten muuttaminen | Kuvausasetukset

# **Kääntö**

Voit tallentaa kuvan ylösalaisin. Tämä toiminto on hyödyllinen tilanteissa, joissa kamera on kiinnitetty ylösalaisin.

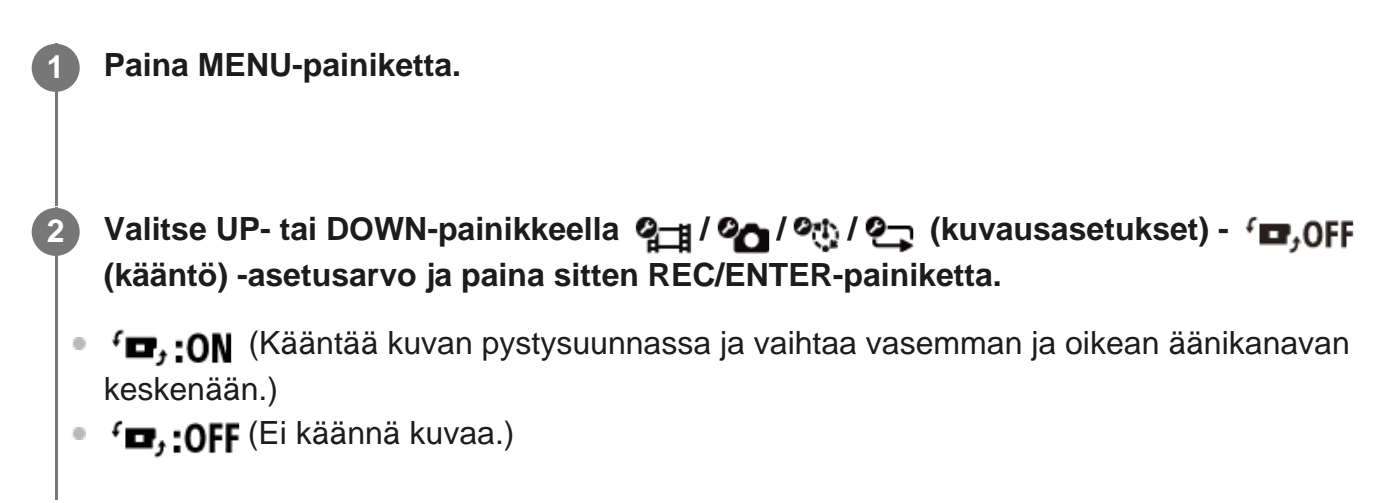

[34] Asetusten muuttaminen | Kuvausasetukset **AE-vaihto**

Voit säätää valotusta mieltymystesi mukaan.

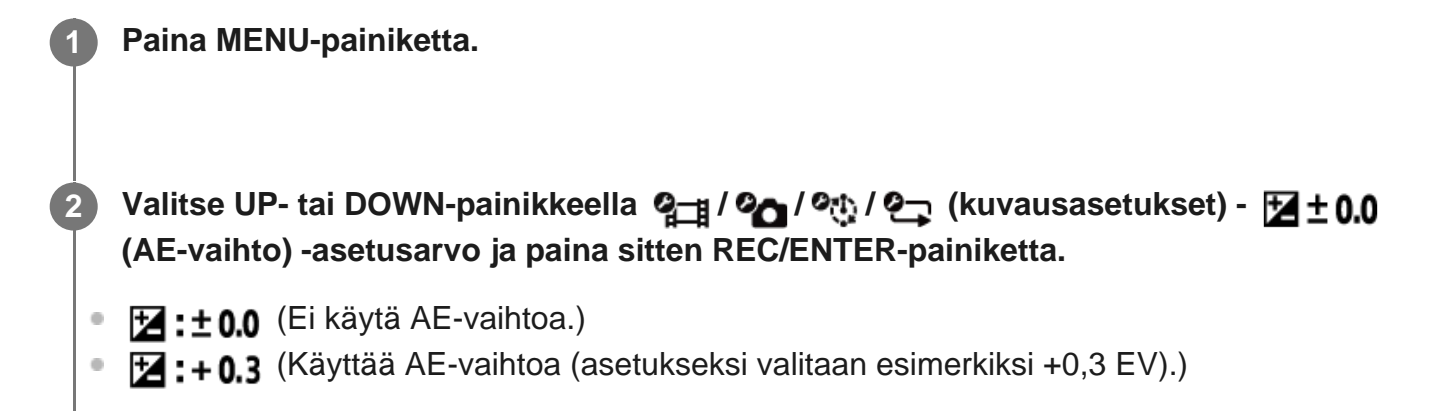

[35] Asetusten muuttaminen | Kuvausasetukset **Intervallikuvauksen AE-tila**

Määritä intervallikuvauksen aikana käytettävä automaattivalotuksen säätötapa.

**1 Paina MENU-painiketta.**

**Valitse UP- tai DOWN-painikkeella (1)** (intervallikuvaustilan asetus) - **AE-T (intervallikuvauksen AE-tila) -asetusarvo ja paina sitten REC/ENTER-painiketta.**

- [AE-T] (Säätää jokaisen kuvan valotusta erikseen. Seuraa sujuvasti valotuksen muutoksia.)
	- **[AE-L**] (Käyttää kiinteää valotusta tähtiä kuvattaessa.)

 $\mathbf{I}$ 

[36] Asetusten muuttaminen | Kuvausasetukset

## **Kamera-asetus**

Voit määrittää kuvauksen kamera-asetuksen.

### **1 Paina MENU-painiketta.**

**Valitse UP- tai DOWN-painikkeella**  $\mathbf{Q}_{\text{eff}}$  **/**  $\mathbf{Q}_{\text{eff}}$  **/**  $\mathbf{Q}_{\text{eff}}$  **(kuvausasetukset) - <b>SCN M (kamera-asetus) -asetusarvo ja paina sitten REC/ENTER-painiketta.**

- SCN: M (Kuvaa kuvat normaalilaatuisina.)
- **SCN:** (Kuvaa kuvat vedenalaiseen kuvaukseen sopivalla kuvanlaadulla.)

[37] Asetusten muuttaminen | Kuvausasetukset

# **Valkotasapaino**

Voit säätää väritasapainoa tallennusympäristön mukaan.

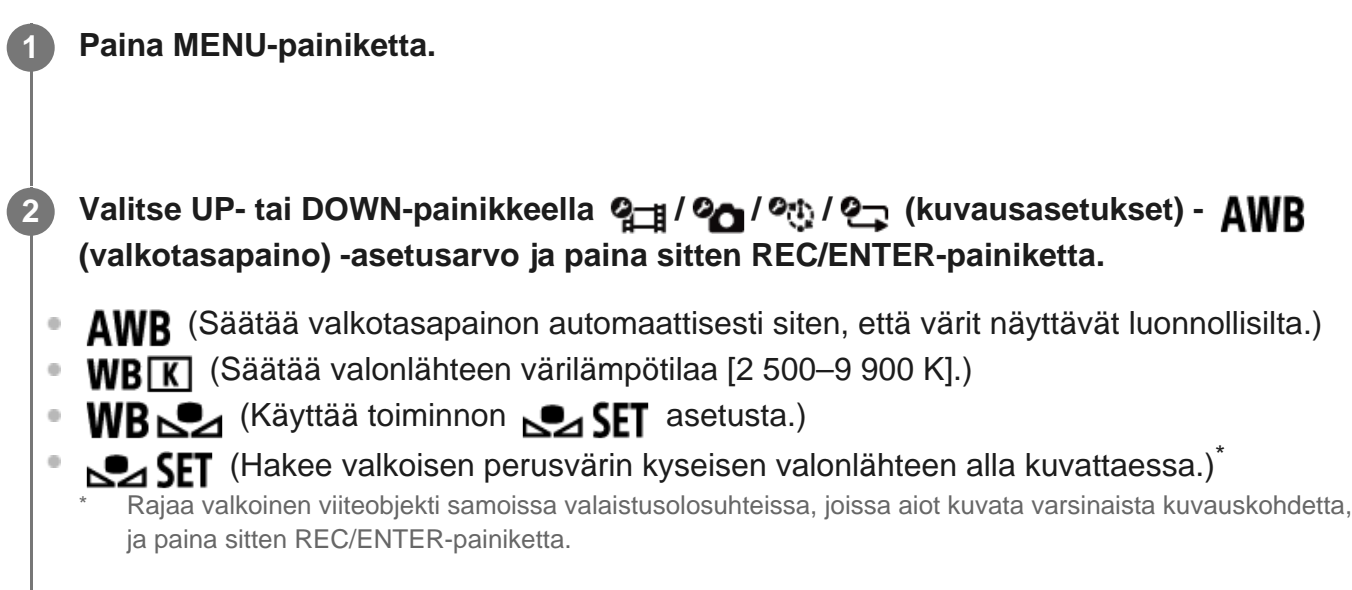

[38] Asetusten muuttaminen | Kuvausasetukset

# **Väritila**

Voit muuttaa kuvan värisävyä videoiden tai jatkuvan kuvaamisen aikana.

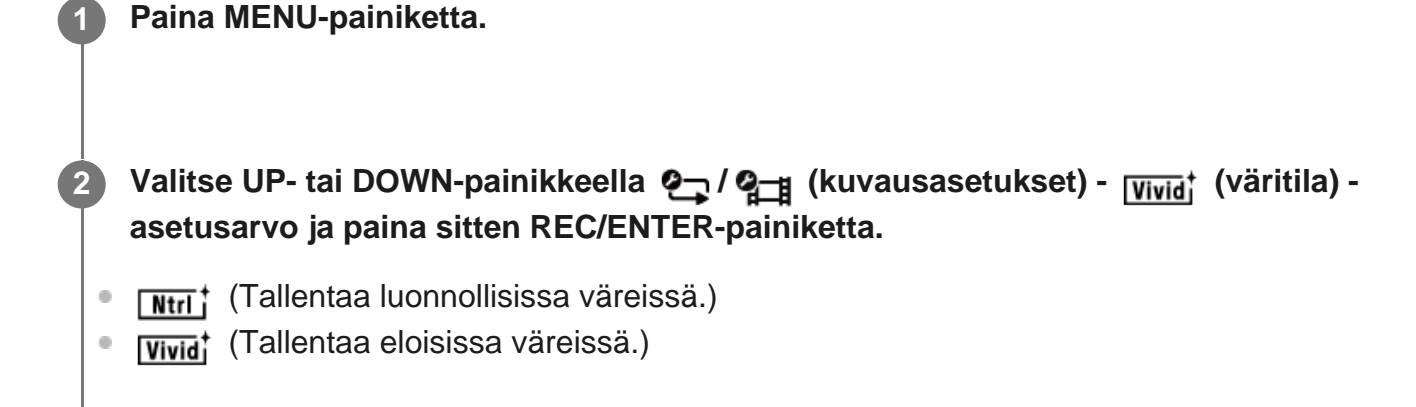

[39] Asetusten muuttaminen | Kuvausasetukset

# **Äänitallennuksen asetus**

Voit määrittää, tallennetaanko videoiden kuvaamisen aikana ääntä.

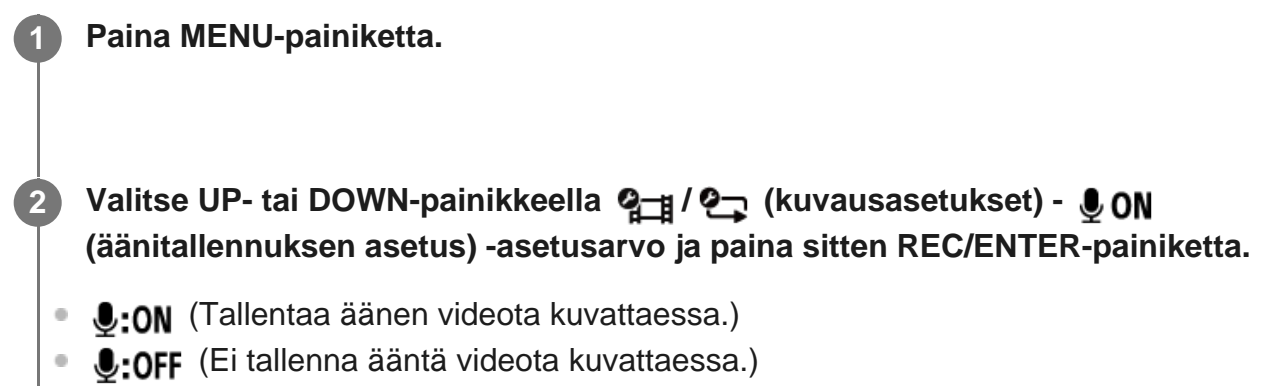

[40] Asetusten muuttaminen | Kuvausasetukset

# **Tuulimelun vaimennus**

Tämä toiminto vähentää automaattisesti matalataajuista tuulimelua äänen tallennuksen aikana

kameran sisäänrakennetun mikrofonin avulla.

# **1 Paina MENU-painiketta. Valitse UP- tai DOWN-painikkeella 2<sub>1</sub> / 2<sub>1</sub> (kuvausasetukset) -**  $\sharp$  **0FF (tuulimelun vaimennus) -asetusarvo ja paina sitten REC/ENTER-painiketta. 2**

- de: ON (Vaimentaa tuulimelua leikkaamalla matalia taajuuksia.)
- **:OFF** (Ei vaimenna tuulimelua.)

# [41] Asetusten muuttaminen | Kameran asetukset **Bluetooth®-kauko-ohjaimen virta-asetus**

Kauko-ohjaimella voidaan kytkeä ja sammuttaa virta kameroissa, jotka on yhdistetty kaukoohjaimeen Bluetooth®-yhteydellä.

### **1 Paina MENU-painiketta.**

**Valitse UP- tai DOWN-painikkeella (kameran asetukset) - (Bluetooth® kauko-ohjaimen virta-asetus) -asetusarvo ja paina sitten REC/ENTER-painiketta.**

(Mahdollisuus käynnistää tai sammuttaa kamera, kun kauko-ohjain on käytössä.)

(Mahdollisuus käynnistää tai sammuttaa kamera, kun kauko-ohjain on pois käytöstä.)

Tämän toiminnon käyttö edellyttää, että edellä mainittu asetus on määritetty asetukseen ja että Bluetooth®-asetus on otettu käyttöön sekä kauko-ohjaimessa että kamerassa.

#### **Vihje**

**2**

Kun kamerasta on muodostettu moniyhteys kauko-ohjaimeen, enintään viiden kameran virta voidaan kytkeä päälle samanaikaisesti, kun kauko-ohjaimen virta kytketään päälle.

#### **Huomautus**

Tätä toimintoa ei voi käyttää, kun lentokonetila on käytössä.

- Voit ohjata kauko-ohjaimen virtaa samanaikaisesti kameran kanssa, kun kauko-ohjain on yhdistetty kameraan.
- Kameran virtaa ei ehkä voida ohjata samanaikaisesti kauko-ohjaimen kanssa käyttöympäristön mukaan. Käytä tässä tapauksessa kauko-ohjaimen virtapainiketta.

### [42] Asetusten muuttaminen | Kuvausasetukset **Alustus**

**1 Paina MENU-painiketta.**

Palauta tallennusväline sen alkuperäiseen tilaan poistamalla kaikki kameran videot ja valokuvat.

Valitse UP- tai DOWN-painikkeella **O<sub>D</sub> (kameran asetukset) - <sub>FORMAT</sub> (alustus)** ja **paina sitten REC/ENTER-painiketta.**

Alustus alkaa, kun valitset  $\bigcap$  (suorita) ja painat REC/ENTER-painiketta. Alustus peruutetaan, kun valitset <a>
<a>
<a>
(peruuta) ja painat REC/ENTER-painiketta. Alustus on suoritettu, kun näyttöön tulee valintamerkki. Voit palata edelliseen MENUvalikkoon painamalla REC/ENTER-painiketta.

#### **Huomautus**

**2**

- Tallenna tärkeät kuvat ennen alustusta tietokoneeseen tai johonkin toiseen laitteeseen.
- Et voi alustaa kameraa kauko-ohjaimella, jos kauko-ohjainta ei yhdistetty kameraan Wi-Fi® toiminnolla.

[43] Asetusten muuttaminen | Kameran asetukset **Aikakoodi/nimitiedot**

Voit käyttää aikakoodi-/nimitietotoimintoa, kun kuvaustilana on videokuvaustila ja videon tallennusmuotona on XAVC S.

**1 Paina MENU-painiketta.**

### Valitse UP- tai DOWN-painikkeella **O<sub>D</sub>** (kameran asetukset) - **T( / UB (aikakoodi/nimitieto) - asetusarvo ja paina sitten REC/ENTER-painiketta.**

Asetusarvot ja -tiedot ovat seuraavia.

#### **REGET (Asettaa aikakoodin.)**

1. Valitse 2-numeroiset luvut UP- tai DOWN-painikkeella ja paina sitten REC/ENTERpainiketta.

2. Toista vaihe 1, kunnes olet määrittänyt neljä 2-numeroista lukua. Palaa sitten edelliseen MENU-valikkoon.

- Aikakoodin arvon voi valita seuraavalta väliltä.
	- Kun valintana on 30p tai 60p 00:00:00:00 - 23:59:59:29
	- Kun valintana on 25p tai 50p 00:00:00:00 - 23:59:59:24
	- Kun valintana on 24p, voit määrittää kuvien kaksi viimeistä aikakoodinumeroa neljän kerrannaisina väliltä 0–23.

#### **(Nollaa aikakoodin.)**

• Nollaus suoritetaan, kun valitset  $\alpha$ K ja painat REC/ENTER-painiketta.

#### **(Valitsee aikakoodin tallennusmenetelmän.)**

- **· DF**: Tallentaa aikakoodin drop frame -menetelmällä.
- : Tallentaa aikakoodin non-drop frame -menetelmällä.\*
	- Seuraavissa tilanteissa aikakoodi on kiinteästi **NDF**.
	- $-$  Kuvanlaatu on 24p
	- NTSC/PAL-vaihdon asetuksena on PAL → NTSC
- **(Määrittää aikakoodin laskentamuodon.)**
- REC RUN : Aikakoodit etenevät vain XAVC S -videoita tallennettaessa. Aikakoodiksi tallennetaan edellisen tallennetun kuvan aikakoodia seuraava aikakoodi.
- **ERFF RUN**: Aikakoodit etenevät järjestyksessä kameran käyttötavasta riippumatta.

**(Asettaa tallennettavan aikakoodin.)**

- **PRESET**: Juuri määritetty aikakoodi tallennetaan tallennusvälineeseen.
- **REGEN**: Edellisen tallennuksen viimeinen aikakoodi luetaan tallennusvälineestä, ja uudeksi aikakoodiksi tulee siitä järjestyksessä seuraava aikakoodi.

#### **(Asettaa nimitiedot.)**

1. Valitse 2-numeroiset luvut UP- tai DOWN-painikkeella ja paina sitten REC/ENTERpainiketta.

2. Toista vaihe 1, kunnes olet määrittänyt neljä 2-numeroista lukua. Palaa sitten edelliseen MENU-valikkoon.

Nimitiedot voi valita seuraavalta väliltä. 00 00 00 00 - FF FF FF FF

#### **UB**<sub>PRESET</sub> (Alustaa nimitiedot.)

• Nollaus suoritetaan, kun valitset  $\alpha$ K ja painat REC/ENTER-painiketta.

#### **(Asettaa nimitietojen tallennusajan.)**

- ON: Ei tallenna aikaa nimitietona.
- **OFF**: Tallentaa ajan nimitietona.

#### **Huomautus**

- Aikakoodin/nimitiedon voi asettaa vain videokuvaustilaan.
- Kameran asetuksia voi muuttaa vain, jos kauko-ohjain on yhdistetty kameraan Wi-Fi®-toiminnolla.

#### **Vihje**

#### **Tietoja aikakoodista**

Aikakoodi on hyödyllinen edistyneessä kuvien muokkauksessa, jossa tunnit/minuutit/sekunnit/kuvanumerot tallennetaan kuvatietoihin.

Kun TV-järjestelmäksi on määritetty NTSC ja kuvataajuus on 30p tai 60p, pitkissä tallennuksissa esiintyy välejä todellisen ajan ja aikakoodin välillä, koska aikakoodin kuvien määrä poikkeaa todellisesta NTSC-kuvataajuuden sekuntikohtaisesta kuvasignaalien määrästä. Drop frame menetelmä korjaa tämän välin niin, että aikakoodi ja todellinen aika vastaavat toisiaan. Ensimmäiset kaksi kuvanumeroa kuvataajuudella 30p tai ensimmäiset neljä kuvanumeroa taajuudella 60p poistetaan joka minuutti lukuun ottamatta joka kymmenettä minuuttia. Aikakoodia ilman tätä korjausta kutsutaan non-drop frame -aikakoodiksi.

#### **Tietoja nimitiedoista**

Nimitiedot on toiminto, jolla voi tallentaa erilaisia tietoja (8-numeroisina heksadesimaalilukuina), kuten päivämäärän, ajan tai kohtauksen numeron. Tämä toiminto on hyödyllinen muokattaessa videoita, jotka on luotu käyttäen kahta tai useampaa kameraa.

[44] Asetusten muuttaminen | Kameran asetukset **Infrapunakauko-ohjain**

Voit alustaa kameran aikakoodin sekä aloittaa ja lopettaa tallentamisen infrapunakaukoohjaimella (myydään erikseen).

**1 Paina MENU-painiketta.**

- **Valitse UP- tai DOWN-painikkeella 2 (kameran asetukset) a OFF (infrapunakauko-ohjain) -asetusarvo ja paina sitten REC/ENTER-painiketta. 2**
	- **1:ON** (Sallii kameran käytön infrapunakauko-ohjaimella.)
	- **1:OFF** (Estää kameran käytön infrapunakauko-ohjaimella.)

#### **Huomautus**

- Toiminnon käyttämiseen tarvitaan kauko-ohjain ja infrapunavastaanotin RMT-VP1K sekä infrapunakauko-ohjain RMT-845 (myydään erikseen). Voit ostaa RMT-845:n Sony-huollosta.
- Voit käyttää erikseen myytävän RMT-845:n avulla vain seuraavia asetuksia. Muita asetuksia ei voi käyttää.
	- Nollaa aikakoodi.
	- Aloita/pysäytä tallennus.

[45] Asetusten muuttaminen | Kameran asetukset

# **Piippaus**

Voit määrittää kameran antamaan äänimerkkejä käytön aikana.

**1 Paina MENU-painiketta.**

# **Valitse UP- tai DOWN-painikkeella @ (kameran asetukset) - \biddotionally (piippaus) asetusarvo ja paina sitten REC/ENTER-painiketta. D:ON** (Kaikki toimintojen merkkiäänet ovat käytössä.) **D: LIMIT** (Vain seuraavista toiminnoista toistetaan merkkiääni.)<sup>\*</sup>

- virran kytkeminen
- tallennuksen aloittaminen
- $-$  tallennuksen pysäyttäminen
- sulkimen painaminen
- käytöstä poistetun toiminnon valitseminen tai virheen tapahtuminen
- yhteyden vahvistusäänimerkki
- virran katkaiseminen (FDR-X3000/HDR-AS300)
- $\Delta$ : OFF (Kaikki toimintojen merkkiäänet ovat poissa käytöstä.)

 $b$ : SILENT näkyy merkin  $b$ : LIMIT sijaan yhdistetyn kameran mukaan.

#### **Huomautus**

■ Kameran asetuksia voi muuttaa vain, jos kauko-ohjain on yhdistetty kameraan Wi-Fi®-toiminnolla.

## [46] Asetusten muuttaminen | Kameran asetukset **Piippauksen äänenvoimakkuus**

Voit määrittää kameran piippauksen äänenvoimakkuuden, kun kamera käytetään kaukoohjaimella.

**1 Paina MENU-painiketta.**

**Valitse UP- tai DOWN-painikkeella (kameran asetukset) - (b)** (piippauksen **äänenvoimakkuus) -asetusarvo ja paina sitten REC/ENTER-painiketta.**

- (**h**) (voimakas piippauksen äänenvoimakkuus)
- $\mathbf{D}$ ) (pehmeä piippauksen äänenvoimakkuus)

#### **Huomautus**

Kun piippauksen asetuksena on OFF (Ei käytössä), tätä toimintoa ei voi määrittää.

[47] Asetusten muuttaminen | Kameran asetukset

## **Lampun asetus**

Voit estää lampun valon heijastumisen kohteesta rajoittamalla tallennettaessa syttyvien RECmerkkivalojen määrää.

**2**

**1 Paina MENU-painiketta.**

**Valitse UP- tai DOWN-painikkeella (kameran asetukset) - (kameran asetus) -asetusarvo ja paina sitten REC/ENTER-painiketta.**

- 1:3 (Kaikki kameran REC-merkkivalot palavat.)
- 1:1 (Vain kameran liitinkannen REC-merkkivalo palaa.)
- **i:OFF** (Kameran REC-merkkivalot eivät pala.)

#### **Vihje**

Muuta kameran lampun asetusta, jos valo voi heijastua kuvaussuunnassa joistakin esineistä, kuten lasista.

### [48] Asetusten muuttaminen | Kameran asetukset **Yhden kosketuksen tallennus**

Paina REC/ENTER-painiketta, kun kamera on sammutettu, niin kamera käynnistyy ja aloittaa tallennuksen.

Tämä toiminto on käytettävissä, kun kuvaustilana on video, intervallikuvaus, reaaliaikainen suoratoisto tai jatkuva tallennus.

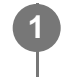

**1 Paina MENU-painiketta.**

### **Valitse UP- tai DOWN-painikkeella @\_ (kameran asetukset) - # OFF (yhden kosketuksen tallennus) -asetusarvo ja paina sitten REC/ENTER-painiketta.**

- **た:ON** (Yhden kosketuksen tallennus on käytössä.)
- **et :OFF** (Yhden kosketuksen tallennus on poistettu käytöstä.)

#### **Huomautus**

- Yhden kosketuksen tallennusta käytettäessä tallennus käynnistyy siinä kuvaustilassa, joka oli valittuna välittömästi ennen virran katkaisemista.
- Kameran asetuksia voi muuttaa vain, jos kauko-ohjain on yhdistetty kameraan Wi-Fi®-toiminnolla.

[49] Asetusten muuttaminen | Kameran asetukset

# **Automaattinen virrankatkaisu**

**1 Paina MENU-painiketta.**

Voit määrittää, sammutetaanko kamera automaattisesti tietyn ajan kuluttua.

Valitse UP- tai DOWN-painikkeella (kameran asetukset) - <sup>AUTO</sup> 60s **(automaattinen virrankatkaisu) -asetusarvo ja paina sitten REC/ENTER-painiketta. 2**

- $_{\text{OFF}}^{\text{AUTO}}$ : 20, (Katkaisee virran noin 20 sekunnin kuluttua.)
- $\frac{AUT}{AF}$ : 60; (Katkaisee virran noin 60 sekunnin kuluttua.)
- $\bullet$   $\frac{\text{AMTO}}{\text{OFF}}$ : OFF (Ei katkaise virtaa automaattisesti.)

#### **Huomautus**

- Automaattinen virrankatkaisutoiminto on pois käytöstä, kun kauko-ohjain on yhdistetty kameraan Wi-Fi®-toiminnolla.
- Kameran asetuksia voi muuttaa vain, jos kauko-ohjain on yhdistetty kameraan Wi-Fi®-toiminnolla.

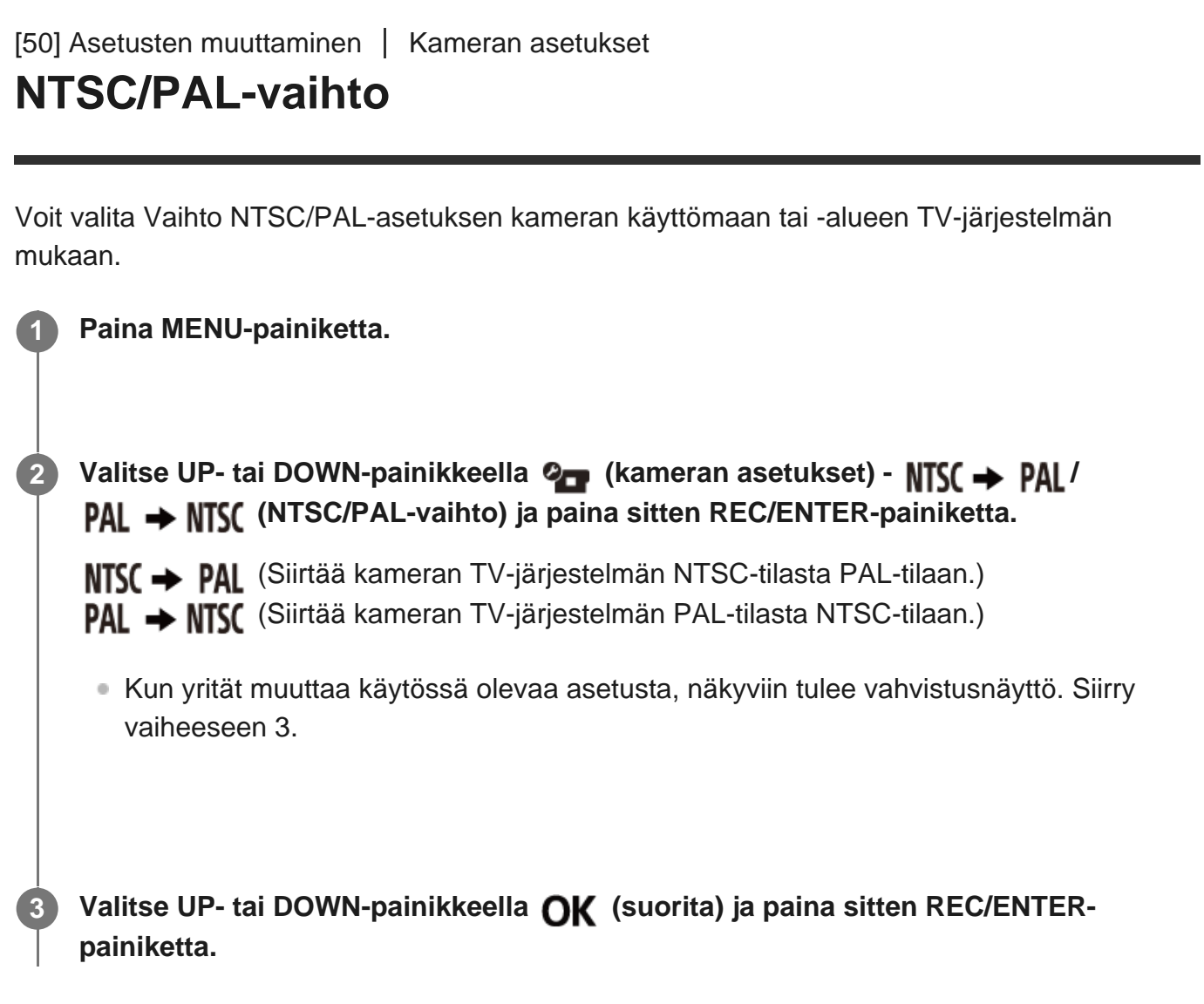

#### **Huomautus**

■ Jos muutat kauko-ohjaimen NTSC/PAL-asetusta, Wi-Fi®-yhteys kameraan katkaistaan ja kamera käynnistetään uudelleen automaattisesti. Kauko-ohjain yhdistetään tämän jälkeen uudelleen kameraan automaattisesti.

[51] Asetusten muuttaminen | Kameran asetukset

# **Versio (kamera)**

Näyttää kameran ohjelmistoversion.

**1 Paina MENU-painiketta.**

Valitse UP- tai DOWN-painikkeella **Q<sub>um</sub>** (kameran asetukset) - **Ver** (versio) ja paina **sitten REC/ENTER-painiketta.**

#### **Huomautus**

Tämä on toiminto on käytettävissä vain yhden yhteyden tilassa.

[52] Asetusten muuttaminen | Kauko-ohjaimen asetukset **Lentokonetila**

Voit määrittää kauko-ohjaimen poistamaan käytöstä kaikki Wi-Fi®- tai Bluetooth®-toiminnot.

Ota kauko-ohjaimen ja kameran lentokonetila käyttöön lentokoneessa tai muilla yhteydet kieltävillä alueilla.

**1 Paina MENU-painiketta.**

**Valitse UP- tai DOWN-painikkeella @ (kauko-ohjaimen asetukset) - + OFF (lentokonetila) -asetusarvo ja paina sitten REC/ENTER-painiketta.**

- $+$ **:0N** (Wi-Fi®-/Bluetooth®-toiminto on poistettu käytöstä.)
- $+$ **:OFF** (oletus) (Wi-Fi®-/Bluetooth®-toiminto on käytössä.)

#### **Huomautus**

**2**

Lentokonetilaa ei voi ottaa käyttöön, kun kauko-ohjain on yhdistetty kameraan yhden yhteyden tilassa.

[53] Asetusten muuttaminen | Kauko-ohjaimen asetukset

# **Yhteystapa**

Määritä kauko-ohjaimeen yhdistettyjen kameroiden määrä (yksi kamera tai useita kameroita).

#### **Huomautus**

Yhteystapaa ei voi määrittää, kun kauko-ohjain on yhdistetty kameraan Wi-Fi®-toiminnolla.

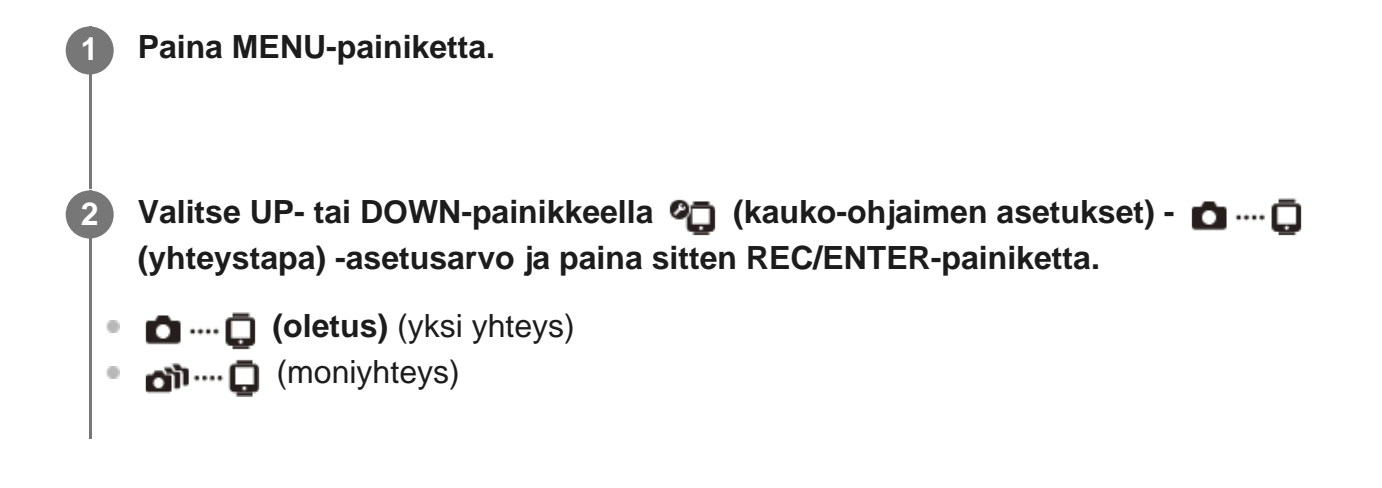

[54] Asetusten muuttaminen | Kauko-ohjaimen asetukset **Bluetooth®-asetus**

Kauko-ohjain ja kamera voivat siirtää tietoja Bluetooth®-toiminnolla.

Yhteistä rekisteröintiprosessia, joka sallii laitteiden (kauko-ohjaimen ja kameran) siirtää tietoja toistensa kanssa Bluetooth®-toiminnon avulla, kutsutaan pariliitoksen muodostamiseksi. Kun pariliitos on muodostettu, laitteet voivat siirtää tietoja automaattisesti Bluetooth®-toiminnon avulla, kun ne yhdistetään uudelleen.

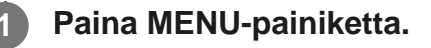

**Valitse UP- tai DOWN-painikkeella (kauko-ohjaimen asetukset) - <b>a on (Bluetooth®-asetus) -asetusarvo ja paina sitten REC/ENTER-painiketta.**

- **6 8:0N (oletus)** (Bluetooth®-tiedonsiirto on käytössä. Bluetooth®-kuvake [ **6** tai **b**] näkyy LCD-näytössä.)
- **@:OFF** (Ei Bluetooth-tiedonsiirtoa. Bluetooth®-kuvake ei näy LCD-näytössä.)

Kauko-ohjaimen Bluetooth®-oletusasetus on ON. Kun Bluetooth®-yhteensopivasta kamerasta muodostetaan Wi-Fi®-yhteys ensimmäisen kerran, Bluetooth®-pariliitos kauko-ohjaimen kanssa suoritetaan automaattisesti, ja LCD-näytössä näkyvä kuvake nuuttuu kuvakkeeksi .

#### **Huomautus**

- Kun lentokonetila on käytössä, Bluetooth®-kuvake ei ilmesty LCD-näyttöön ja Bluetooth®-tiedonsiirto poistetaan käytöstä, vaikka Bluetooth®-asetuksena on ON (Käytössä).
- Kauko-ohjaimesta voidaan muodostaa pariliitos enintään 15 Bluetooth®-laitteeseen. Jos kaukoohjaimesta muodostetaan pariliitos 16. laitteeseen, ensimmäisen rekisteröidyn laitteen pariliitostiedot poistetaan.
- Kun kauko-ohjain siirtää tietoja Bluetooth®-yhteydellä, toiseen laitteeseen ei voi muodostaa pariliitosta.
- Kun kauko-ohjain alustetaan, myös pariliitostiedot nollataan. Muodosta pariliitos uudelleen.

[55] Asetusten muuttaminen | Kauko-ohjaimen asetukset

# **Verkon palautusasetukset**

Moniyhteyden verkkoasetukset voidaan palauttaa.

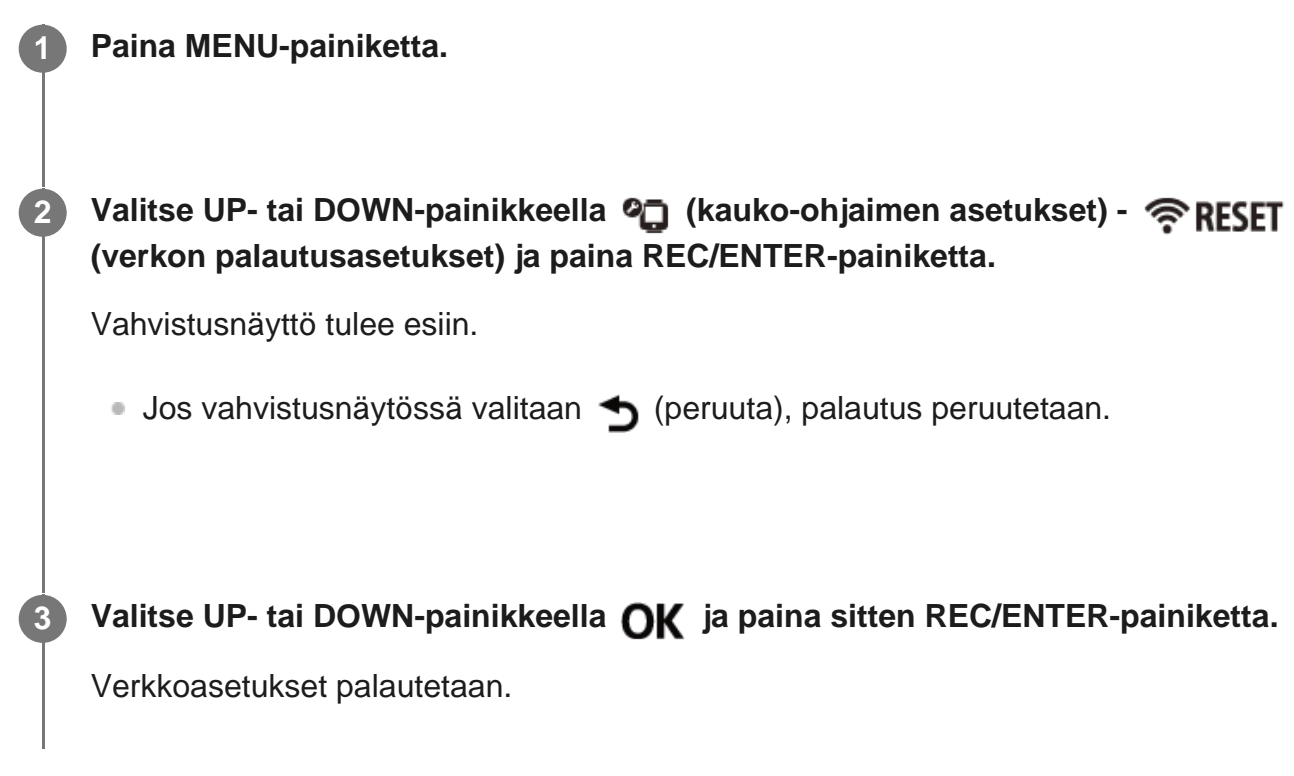

**Huomautus**

- Verkkoasetuksia ei voi palauttaa yhden yhteyden tilassa.
- Jos moniyhteys muodostetaan verkkoasetusten palauttamisen jälkeen, rekisteröi laitteet uudelleen, vaikka ne olisi jo rekisteröity aikaisemmin.

#### [56] Asetusten muuttaminen | Kauko-ohjaimen asetukset

## **Näytön automaattinen sammutus kuvaamisen aikana**

Jos kauko-ohjain on ollut käyttämättömänä yli 10 sekuntia videoiden kuvaamisen, intervallikuvauksen tai jatkuvan kuvauksen aikana, kauko-ohjaimen LCD-näyttö sammutetaan automaattisesti akun säästämiseksi. Voit kytkeä LCD-näytön virran päälle uudelleen kaukoohjaimella.

#### **1 Paina MENU-painiketta.**

**Valitse UP- tai DOWN-painikkeella @ (kauko-ohjaimen asetukset) - AUTO ON (näytön automaattinen sammutus kuvaamisen aikana) -asetusarvo ja paina sitten REC/ENTER-painiketta.**

- **(oletus)** (LCD-näyttö sammutetaan automaattisesti, jos kauko-ohjain on ollut käyttämättömänä yli 10 sekuntia kuvaamisen aikana.)
- AUTO: OFF (LCD-näytön virta kytketään päälle kuvaamisen aikana.)  $\alpha$

#### **Vihje**

**2**

- Kameran Wi-Fi®-toiminto sammuu automaattisesti tietyn ajan kuluttua (Bluetooth®-toiminto on edelleen käytössä) ja myös kameran tallennusaika pitenee.
- Kytke LCD-näyttö uudelleen päälle kauko-ohjaimella tai lopeta kameralla kuvaaminen.

#### **Huomautus**

- Jos käytät kauko-ohjainta minuutti LCD-näytön sammumisen jälkeen, LCD-näytön käynnistyminen kestää 5–6 sekuntia.
- Tämä toiminto on käytettävissä vain, kun kauko-ohjain on yhdistetty kameraan yhden yhteyden tilassa.

[57] Asetusten muuttaminen | Kauko-ohjaimen asetukset **Peilitila**

LCD-näytön kuvat näkyvät peilikuvina. Tämä on hyödyllistä, kun otat omakuvia lisävarusteeseen (kuten kuvaustelineeseen) kiinnitetyllä kameralla. Otettuja kuvia ei käännettä peilikuviksi.

**1 Paina MENU-painiketta.**

**Valitse UP- tai DOWN-painikkeella (http://walitsegeral/inferential/inferential/inferential/inferential/inferential/inferential/inferential/inferential/inferential/inferential/inferential/inferential/inferential/inferentia (peilitila) -asetusarvo ja paina sitten REC/ENTER-painiketta.**

- **ed: ON** (Kuvat näytetään peilikuvina.)
- **<sup>e</sup> ed: OFF (oletus)** (Kuvia ei näytetä peilikuvina.)

[58] Asetusten muuttaminen | Kauko-ohjaimen asetukset

# **Näytön kierto**

Voit kiertää LCD-näyttöä ja muuttaa kauko-ohjaimen UP- ja DOWN-painikkeiden suuntaa.

**1 Paina MENU-painiketta.**

Valitse UP- tai DOWN-painikkeella **<sup>o</sup>n** (kauko-ohjaimen asetukset) - 'n, on (näytön **kierto) -asetusarvo ja paina sitten REC/ENTER-painiketta.**

- fn: ON (Kiertää näyttöä.)
- **(oletus)** (Ei kierrä näyttöä.)

[59] Asetusten muuttaminen | Kauko-ohjaimen asetukset

# **Näytön kirkkaus**

Voit määrittää LCD-näytön kirkkauden.

#### **1 Paina MENU-painiketta.**

**Valitse UP- tai DOWN-painikkeella (kauko-ohjaimen asetukset) - (näytön kirkkaus) -asetusarvo ja paina sitten REC/ENTER-painiketta.**

- **(oletus)** (Kirkas)
- **D**:LO (Tumma)

#### **Huomautus**

**2**

Näytön kirkkautta ei voi asettaa, kun virta saadaan micro-USB-liitännästä. Asetuksena on kiinteästi Kirkas.

## [60] Asetusten muuttaminen | Kauko-ohjaimen asetukset **Päivämäärä- ja kellonaika-asetus**

Aseta päivämäärä ja aika.

**1 Paina MENU-painiketta.**

**Valitse UP- tai DOWN-painikkeella (kauko-ohjaimen asetukset) - (päivämäärä- ja kellonaika-asetus) ja paina REC/ENTER-painiketta.**

#### **Aseta vuosi, kuukausi ja päivä.**

Aseta vuosi UP- tai DOWN-painikkeella ja paina sitten REC/ENTER-painiketta. Kohdistin siirtyy kuukauden kohdalle, joten aseta kuukausi ja päivä samalla tavalla. (Päivämäärän näyttöjärjestys vaihtelee päivämäärämuodon mukaan.)

**2**

Ajan asetusnäyttö tulee näkyviin.

**4 Aseta aika toimimalla vaiheen 3 ohjeiden mukaan.**

**Tarkista näytössä näkyvä päivämäärä ja kellonaika ja paina sitten REC/ENTERpainiketta.**

Aika asetetaan, ja näyttö palaa edelliseen valikkoon.

#### **Vihje**

**5**

- Palaaminen asetuskohteiden valintanäyttöön asetusarvojen valintanäytöstä tapahtuu painamalla MENU-painiketta.
- Jos yhdistät kauko-ohjaimen ja Lens-Style-kameran (QX-sarja) tai HDR-AZ1:n, kauko-ohjaimen päivämääräasetus otetaan kamerassa automaattisesti käyttöön.

#### [61] Asetusten muuttaminen | Kauko-ohjaimen asetukset

# **Alueasetus**

Voit asettaa kauko-ohjaimen kellon vastaamaan oman alueesi aikaa kelloa pysäyttämättä. Alue määritetään aikaerona Greenwich Mean Time (GMT) -aikavyöhykkeestä. Lisätietoja on kohdassa Maailman pääkaupunkien aikaerot.

#### **1 Paina MENU-painiketta.**

**Valitse UP- tai DOWN-painikkeella (kauko-ohjaimen asetukset) - (alueasetus) - asetusarvo ja paina sitten REC/ENTER-painiketta.**

**3 Vahvista näytössä oleva aika ja paina sitten REC/ENTER-painiketta.**

[62] Asetusten muuttaminen | Kauko-ohjaimen asetukset

# **Kesäajan asetus**

Voit määrittää, otetaanko kesäaika käyttöön päivämäärä- ja kellonaika-asetuksissa.

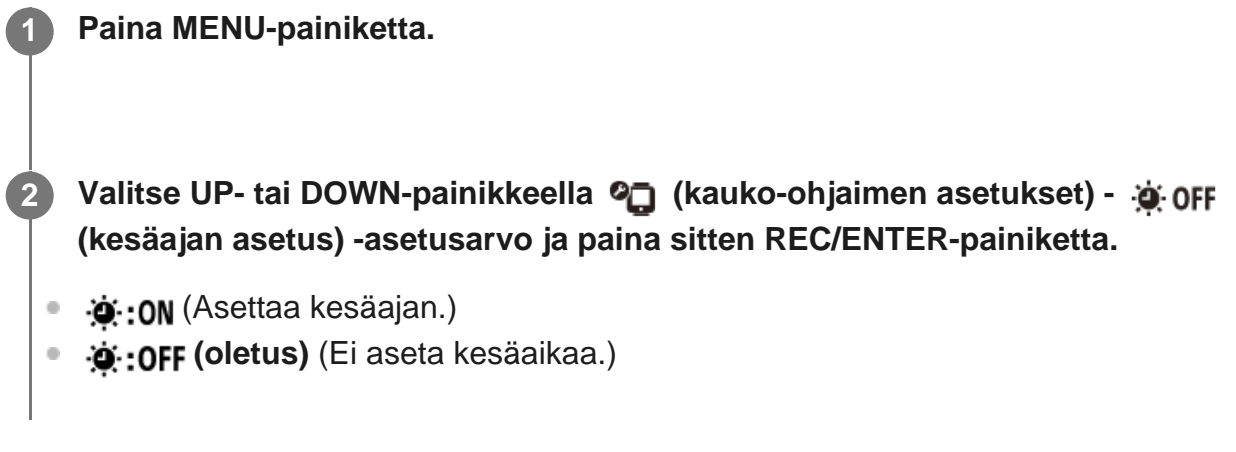

[63] Asetusten muuttaminen | Kauko-ohjaimen asetukset

# **Päivämäärämuoto**

Määritä kauko-ohjaimessa näkyvän päivämäärän järjestys.

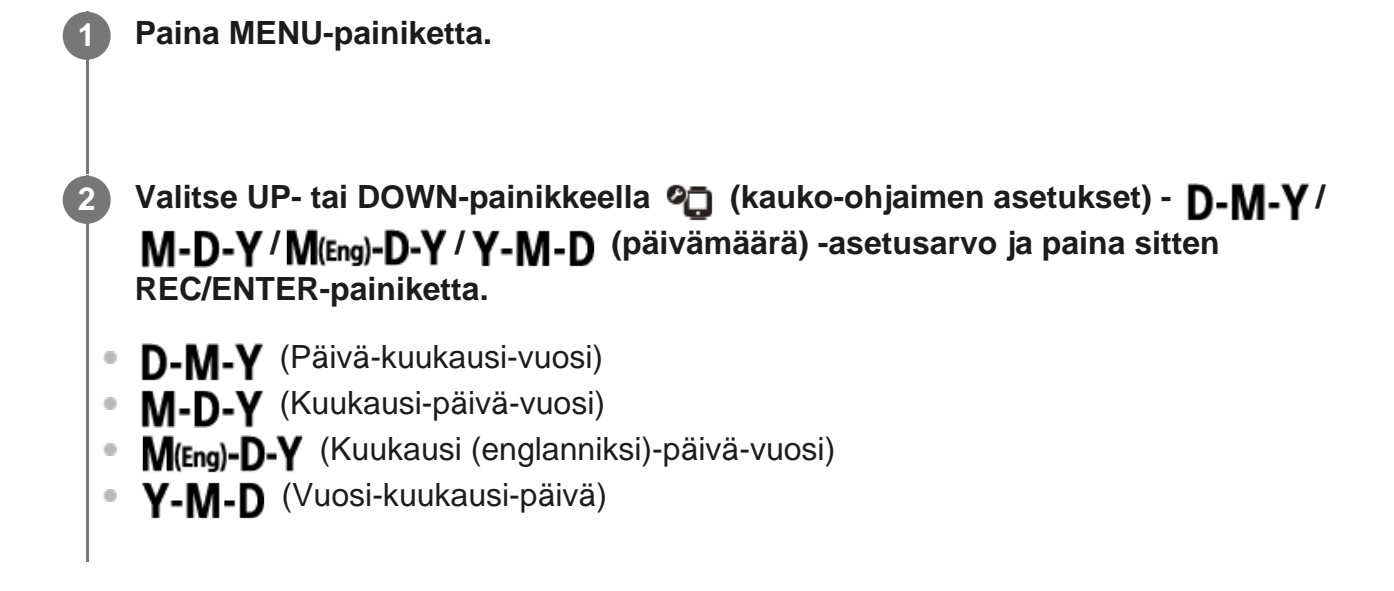

[64] Asetusten muuttaminen | Kauko-ohjaimen asetukset

# **Versio**

**2**

**2**

**3**

Kauko-ohjaimen ohjelmistoversio voidaan tuoda näyttöön.

**1 Paina MENU-painiketta.**

Valitse UP- tai DOWN-painikkeella <sup>0</sup> (kauko-ohjaimen asetukset) - ver. (versio) ja **paina REC/ENTER-painiketta.**

[65] Asetusten muuttaminen | Kauko-ohjaimen asetukset

# **Asetusten palauttaminen**

**1 Paina MENU-painiketta.**

Voit palauttaa kaikki kauko-ohjaimen asetukset oletusasetuksiin.

Kameran asetuksia ei palauteta, vaikka kauko-ohjaimen asetukset palautetaan.

**Valitse UP- tai DOWN-painikkeella <sup>0</sup> (kauko-ohjaimen asetukset) - RESET (asetusten palauttaminen) ja paina REC/ENTER-painiketta.**

**Valitse asetus UP- tai DOWN-painikkeella ja paina sitten REC/ENTER-painiketta.**

Palaa kauko-ohjaimen asetusvalikkoon valitsemalla <a>
(peruuta).

Palauta kauko-ohjaimen asetukset valitsemalla  $\alpha$ K (suorita).

# [66] Katselu **Kuvien toistaminen**

Voit toistaa kameralla tallennettuja videoita/kuvia kauko-ohjaimen avulla. Seuraavissa ohjeissa kerrotaan, miten voit toistaa videoita.

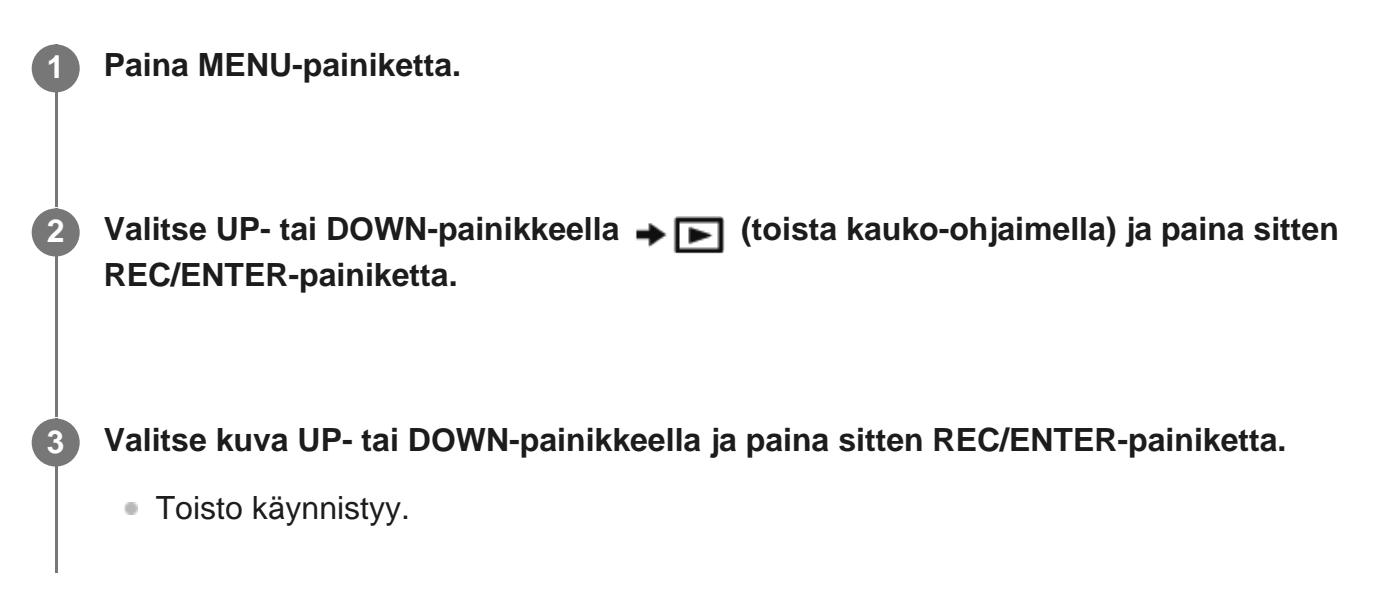

#### **Palaaminen kuvaustilaan**

Paina MENU-painiketta, valitse UP- tai DOWN-painikkeella (kuvaustilaan siirtyminen) ja paina sitten REC/ENTER-painiketta.

#### **Huomautus**

- Ääntä ei voi toistaa.
- LCD-näytössä toiston aikana näkyvä kuvataajuus vaihtelee kauko-ohjaimen ja kameran välisen Wi-Fi®-yhteyden tilan mukaan. Se ei ole sama kuin kuvaamisen aikana näkyvä taajuus.

#### **Vihje**

- Voit käyttää seuraavia toimintoja videota toistettaessa.
	- Pikakelaus taaksepäin: Paina UP-painiketta.
	- Pikakelaus eteenpäin: Paina DOWN-painiketta.
	- Tauko: Paina REC/ENTER-painiketta.

## [67] Katselu **Kuvien poistaminen**

Poista kameran muistikortille tallennetut tarpeettomat kuvat.

**5**

**1 Paina MENU-painiketta.**

Valitse UP- tai DOWN-painikkeella → **Depart (toista kauko-ohjaimella)** ja paina sitten **REC/ENTER-painiketta.**

**3 Valitse kuva UP- tai DOWN-painikkeella ja paina sitten MENU-painiketta.**

**4 Valitse (poista) ja paina sitten REC/ENTER-painiketta.**

Valitse vahvistusnäytössä **OK** (suorita) ja paina REC/ENTER-painiketta.

Valittu kuva poistetaan.

#### **Huomautus**

- Voit poistaa kuvia vain yhden yhteyden tilassa.
- Voit poistaa jokaisen kuvan kerran. Useita kuvia ei voi poistaa samalla kertaa.
- Alusta muistikortti, jos haluat poistaa kaikki kuvat.

[68] Tietoja | Varotoimet

# **Käsitteleminen**

### **Älä käytä/varastoi kauko-ohjainta seuraavissa paikoissa**

- Erittäin kuumissa, kylmissä tai kosteissa paikoissa Esimerkiksi aurinkoon pysäköidyssä autossa kauko-ohjaimen runkoon voi tulla muotovirheitä, ja tästä voi aiheutua toimintahäiriöitä.
- Suorassa auringonvalossa tai lähellä lämpöpatteria Kauko-ohjaimen runkoon voi tulla väri- tai muotovirheitä, ja tästä voi aiheutua toimintahäiriöitä.
- Paikoissa, joissa se altistuu voimakkaalle tärinälle
- Lähellä voimakkaita magneettikenttiä
- Lähellä sijaintia, joka tuottaa voimakkaita radioaaltoja tai säteilyä
- Hiekkaisissa tai pölyisissä paikoissa Varo, ettei kauko-ohjaimeen pääse hiekkaa tai pölyä. Tämä voi aiheuttaa kauko-ohjaimessa toimintahäiriöitä, ja joissakin tapauksissa vikaa ei voi korjata.

# [69] Tietoja Varotoimet **Kosteuden tiivistyminen**

Jos kauko-ohjain tuodaan kylmästä suoraan lämpimään paikkaan, sen sisä- tai ulkopuolelle voi tiivistyä kosteutta. Kosteuden tiivistyminen voi aiheuttaa kauko-ohjaimen toimintahäiriöitä.

### **Jos kosteutta tiivistyy**

Katkaise kauko-ohjaimen virta ja odota noin tunnin ajan, jotta kosteus haihtuu.

### **Huomautus kosteuden tiivistymisestä**

Kosteutta voi tiivistyä, kun kauko-ohjain tuodaan kylmästä lämpimään paikkaan (tai päinvastoin) tai kun kauko-ohjainta käytetään kosteassa paikassa. Tällaisia tilanteita voivat olla esimerkiksi seuraavat:

- Kauko-ohjain tuodaan laskettelurinteestä lämpimään paikkaan
- Kauko-ohjain tuodaan ilmastoidusta autosta tai huoneesta kuumaan ulkoilmaan
- Kauko-ohjainta käytetään sadekuuron tai suihkun jälkeen
- Kauko-ohjainta käytetään lämpimässä ja kosteassa paikassa, kuten kylpyhuoneessa

### **Kosteuden tiivistymisen ehkäiseminen**

Kun tuot kauko-ohjaimen kylmästä paikasta lämpimään, laita se muovipussiin ja sulje pussi tiiviisti. Ota laite pussista, kun ilman lämpötila pussin sisällä on sama kuin ympäristön lämpötila (noin tunnin kuluttua).

[70] Tietoja | Varotoimet **Kuljetus**

Jos pidät kauko-ohjainta housujen tai hameen takataskussa, älä istuudu, jottet vahingoita kauko-ohjainta.

# [71] Tietoja | Varotoimet **Käyttölämpötila**

- Kauko-ohjain on suunniteltu käytettäväksi -10 °C +40°C:n lämpötiloissa. Kuvaamista ei suositella erittäin kylmissä tai kuumissa paikoissa, joiden lämpötila on tämän välin ulkopuolella.
- LCD-näyttö ja kotelo voivat lämmetä käytön aikana. Tämä on normaalia.

## [72] Tietoja | Varotoimet **LCD-näytön käsitteleminen**

### **LCD-näyttöä koskevia huomautuksia**

- Älä jätä LCD-näyttöä aurinkoon, sillä tämä voi vahingoittaa sitä. Pidä tämä mielessä, jos sijoitat kauko-ohjaimen lähelle ikkunaa.
- Jos kauko-ohjainta käytetään kylmässä, LCD-näyttöön voi tulla vaakasuuntaisia viivoja tai jäännöskuva. Tämä ei ole toimintahäiriö. Kun kauko-ohjain lämpenee, LCD-näyttö toimii taas normaalisti.
- Jos näytössä näytetään pitkän aikaa liikkumaton kuva, se voi jäädä LCD-näyttöön ja näkyä haamukuvana.

### **Kirkas piste ja tumma piste LCD-näytössä**

Kauko-ohjaimessa käytettävä LCD-paneeli on valmistettu tarkkuustekniikalla, mutta hyvin pieni osa kuvapisteistä voi "jumiutua" joko pois päältä (musta), aina päälle (punainen, vihreä tai sininen) tai vilkkuvaksi. Tämän lisäksi nestekidenäytön fyysisistä ominaisuuksista johtuen tällaisia "jumittuneita" kuvapisteitä voi pitkäaikaisen käytön aikana ilmestyä spontaanisti. Nämä ongelmat eivät ole vikoja.

[73] Tietoja | Varotoimet **Vesitiiviys**

### **Vesitiiviyttä koskevia huomautuksia**

Kauko-ohjain on suunniteltu vesitiiviiksi. Rajoitettu takuu ei kata väärinkäytöstä, kovakouraisesta käsittelystä tai virheellisestä ylläpidosta aiheutuneita vahinkoja.

- Älä altista kauko-ohjainta paineistetulle vedelle, kuten hanasta tulevalle vedelle.
- Älä käytä kauko-ohjainta kuumissa lähteissä.
- Käytä kauko-ohjainta vain suositellulla veden lämpötila-alueella 0–40 °C (32–104 °F).
- Kauko-ohjain on vesitiivis 3 metrin (10 jalan) syvyydessä yhtäjaksoisesti 30 minuuttia.

### **Huomautuksia ennen kauko-ohjaimen käyttöä veden alla/lähellä**

- Jos kauko-ohjaimen liitäntäosaan (telineen liitäntäkohtaan) pääsee pölyä tai hiekkaa, pyyhi alue puhtaaksi pehmeällä ja nukkaamattomalla liinalla.
- Jos olet käyttänyt kauko-ohjainta veden lähellä tai märillä tai hiekkaisilla käsillä, suorita kohdassa Kauko-ohjaimen huoltaminen vedessä tai rannalla kuvatut toimenpiteet ennen kuin lataat kauko-ohjaimen telineessä.

### **Huomautuksia kauko-ohjaimen käytöstä veden alla/lähellä**

- Älä altista kauko-ohjainta iskuille esimerkiksi hyppäämällä veteen.
- Kauko-ohjain uppoaa vedessä. Käytä kauko-ohjaimen mukana toimitettua vyötä, jotta se ei pääse uppoamaan.
- Voit nähdä kuplia, kun upotat kauko-ohjaimen veteen. Tämä ei ole toimintahäiriö.
- Kauko-ohjaimen Wi-Fi®-/Bluetooth®-toimintoa ei voi käyttää veden alla.

# [74] Tietoja **Maailman pääkaupunkien aikaerot**

Maailman kaupunkien normaaliaikojen väliset aikaerot (vuonna 2016).

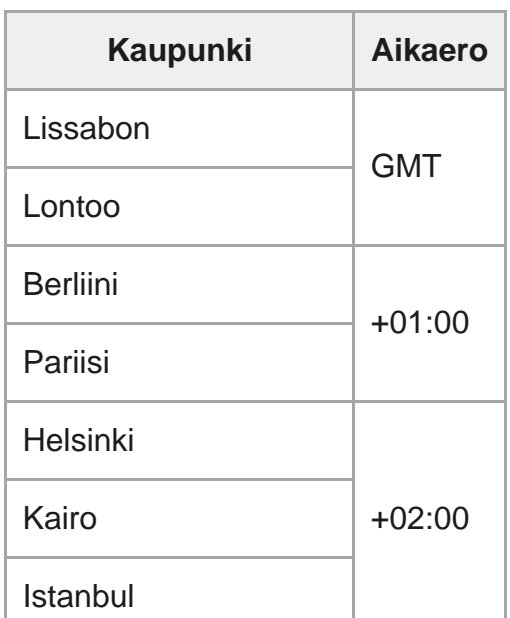

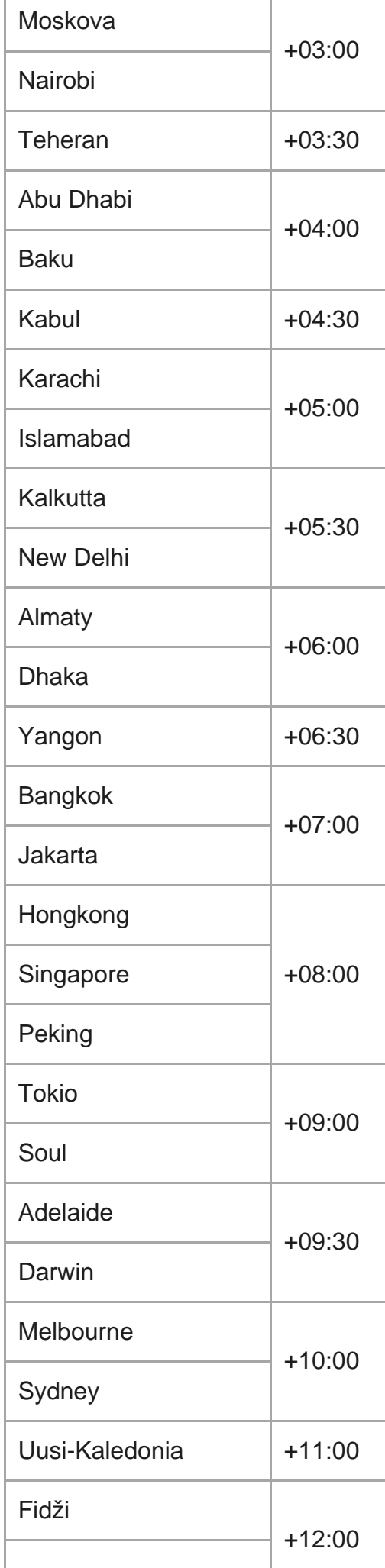

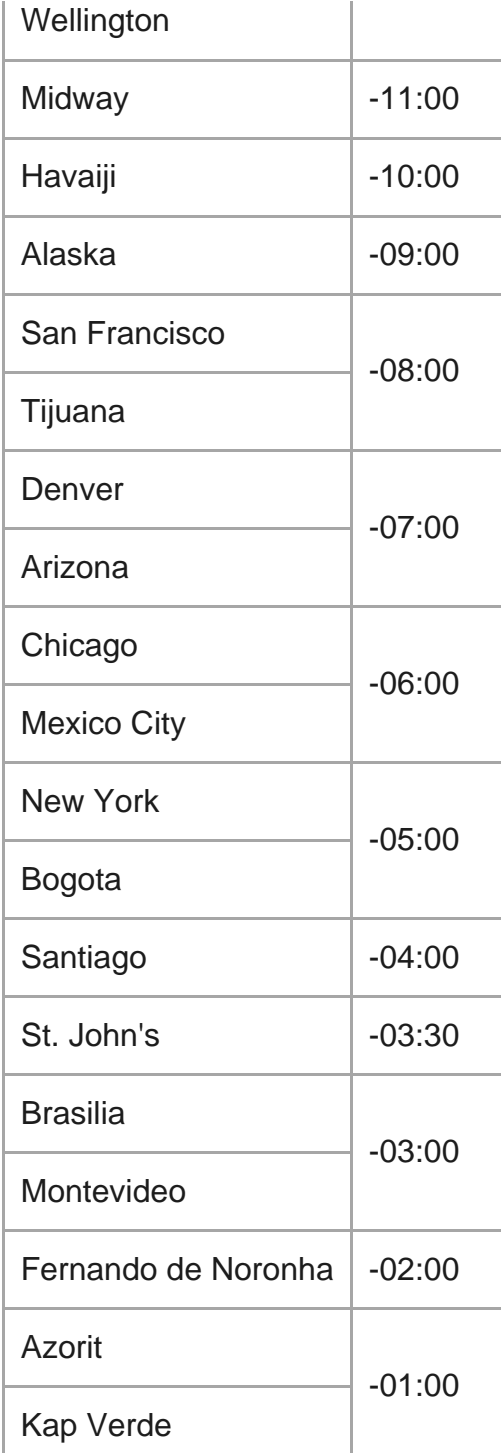

# [75] Tietoja **Tekniset tiedot**

## **[Tuloliitäntä]**

Micro-USB-liitäntä: micro-B/USB (Lataamista varten)

## **[Virta]**

### **Käyttöjännite:**

Ladattava akku: 3,7 V (sisäinen akku)

Micro-USB-liitäntä: 5,0 V

### **Lataaminen:**

USB-lataus: DC 5,0 V, 500 mA

### **Latausaika:**

Tietokoneen avulla

Sisäinen akku: noin 2 h 25 min

### **Virtalähde:**

USB-virtalähde (suositus 1,5 A tai enemmän)

### **Virrankulutus:**

0,8 W (kun Wi-Fi ja Live-View-näyttö ovat käytössä)

### **Jatkuva käyttöaika:**

155 min\*1

### **Akku:**

Ladattava akku: Sisäinen akku

Enimmäislähtöjännite: DC 4,2 V

Lähtöjännite: DC 3,7 V

Enimmäislatausjännite: DC 4,2 V

Enimmäislatausvirta: 975 mA

kapasiteetti 2,4 Wh (640 mAh)

Tyyppi: Li-ioni

### **[Yleistä]**

### **Vesitiiviys:**

3 metrin (10 jalan) syvyydessä yhtäjaksoisesti 30 minuuttia\*2

Käyttölämpötila: –10 °C ... +40 °C

Varastointilämpötila: -20°C ... +60°C

Mitat (noin):  $47.8 \times 52.6 \times 19.0$  mm (1 15/16  $\times$  2 1/8  $\times$  3/4 tuumaa) (L  $\times$  K  $\times$  S, pois lukien ulokkeet)

Paino: noin 46 g (1,6 oz) (pelkkä runko)

### Kokonaispaino käytössä: noin 83 g (2,9 oz) (mukaan lukien mukana toimitettava hihna)

\*1 Jatkuva käyttöaika on arvioitu käyttöaika täydellä akulla, kun Live-View-näyttö on jatkuvasti käytössä.

Ilmoitettua vesitiiviyttä ei taata kaikissa olosuhteissa. \*2Muotoilua ja teknisiä tietoja voidaan muuttaa ilman erillistä ilmoitusta.

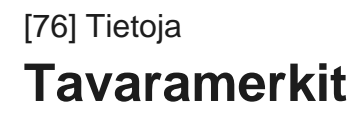

- Wi-Fi, Wi-Fi-logo ja Wi-Fi PROTECTED SET-UP ovat Wi-Fi Alliancen tavaramerkkejä tai rekisteröityjä tavaramerkkejä.
- Adobe, Adobe-logo ja Adobe Acrobat ovat Adobe Systems Incorporatedin rekisteröityjä tavaramerkkejä tai tavaramerkkejä Yhdysvalloissa ja/tai muissa maissa.
- Bluetooth<sup>®</sup> ja Bluetooth-logot ovat Bluetooth SIG, Inc:n omistamia rekisteröityjä tavaramerkkejä, joita Sony Corporation käyttää lisenssillä. Muut tuote- tai yritysnimet ovat omistajiensa tavaramerkkejä.
- Muut tässä oppaassa käytetyt järjestelmien tai tuotteiden nimet ovat yleensä kehittäjiensä tai valmistajiensa tavaramerkkejä tai rekisteröityjä tavaramerkkejä, vaikka ™- tai ®-merkkiä ei käytettäisi tässä oppaassa.

# [77] Tietoja **Lisenssiin liittyvä huomautus**

## **GNU:n GPL- ja LGPL-lisenssien mukaiset ohjelmistot**

Kauko-ohjain sisältää ohjelmiston, joka on seuraavan GNU:n yleisen julkisen lisenssin (GNU General Public License, johon tästä lähtien viitataan nimellä "GPL") tai GNU:n vähäisemmän yleisen julkisen lisenssin (GNU Lesser General Public License, johon tästä lähtien viitataan nimellä "LGPL") alainen. Täten todetaan, että sinulla on oikeus näiden ohjelmistosovellusten lähdekoodin käyttöön, muuttamiseen ja edelleenlevitykseen GPL- tai LGPL-lisenssin ehtojen mukaisesti.

Lähdekoodi on saatavilla verkosta. Voit ladata sen seuraavasta URL-osoitteesta. <http://www.sony.net/Products/Linux/>

Toivomme, että et ota meihin yhteyttä lähdekoodin sisältöön liittyvissä asioissa.

Lisenssien englanninkieliset kopiot on tallennettu kauko-ohjaimen sisäiseen muistiin. Yhdistä kauko-ohjain ja tietokone USB-kaapelilla ja lue sitten PMHOME-kohdan LICENSE-kansion tiedostot.

[78] Tietoja | Huoltaminen ja varastointi

# **Huoltaminen ja varastointi**

### **Pyyhi pinta**

Puhdista kauko-ohjaimen pinta pehmeällä liinalla, jota on hieman kostutettu vedellä, ja pyyhi sitten kuivalla liinalla. Älä käytä mitään seuraavista, koska ne voivat vahingoittaa pintakäsittelyä tai koteloa:

- Kemialliset tuotteet, kuten ohenne, bensiini, alkoholi, kosteuspyyhkeet, hyönteiskarkote, aurinkovoide, hyönteismyrkky jne.
- Älä kosketa kauko-ohjainta, jos kädessäsi on jotain edellä mainituista.
- Älä jätä kauko-ohjainta kosketuksiin kumin tai vinyylin kanssa pitkäksi aikaa.

### **Poista akku, jos sitä ei käytetä pitkään aikaan**

Poista USB-kaapeli telineestä, jos laitetta ei käytetä pitkään aikaan, ja varastoi se. Muussa tapauksessa se voi aiheuttaa tulipalon.

## [79] Tietoja | Huoltaminen ja varastointi **LCD-näytön ylläpito**

LCD-näyttö on käsitelty heijastuksia vähentävällä pinnalla.

Virheellinen ylläpito voi heikentää LCD-näytön suorituskykyä, joten ota seuraavat asiat huomioon:

- Pyyhi LCD-näyttö pehmeällä liinalla, kuten puhdistusliinalla tai lasinpuhdistusliinalla.
- Pinttyneet tahrat voidaan poistaa vedellä kostutetulla liinalla, kuten puhdistusliinalla tai lasinpuhdistusliinalla.
- Älä koskaan käytä liuottimia, kuten alkoholia, bensiiniä tai ohenteita, happamia, emäksisiä tai hankaavia puhdistusaineita tai kemiallista puhdistusliinaa, sillä ne vahingoittavat LCDnäytön pintaa.

#### [80] Tietoja | Huoltaminen ja varastointi

# **Kauko-ohjaimen huoltaminen vedessä tai rannalla**

- Puhdista kauko-ohjain aina vedellä 60 minuutin kuluessa käytöstä, äläkä poista hihnaa, ennen kuin olet suorittanut puhdistamisen loppuun. Tähän laitteeseen voi päästä hiekkaa tai vettä niin, ettei se näy, ja tämä voi heikentää vesitiiviyttä, jos sitä ei poisteta.
- Anna kauko-ohjaimen seistä noin 5 minuuttia kulhossa, jossa on puhdasta vettä. Poista sitten painikkeiden ympärille mahdollisesti juuttunut suola, hiekka tai muu lika ravistamalla kauko-ohjainta varovasti ja painamalla jokaista painiketta veden alla.
- Huuhtele kauko-ohjain ja pyyhi mahdolliset vesipisarat pehmeällä liinalla. Anna kauko-

ohjaimen kuivua kokonaan varjoisassa, hyvin tuuletetussa paikassa. Älä kuivaa tätä laitetta hiustenkuivaajalla, sillä se voi vääntyä ja/tai sen vesitiiviys voi kärsiä.

- Pyyhi kaikki vesipisarat tai pöly pehmeällä, kuivalla liinalla.
- Kiinnitä kauko-ohjain telineeseen, kun kauko-ohjain on täysin kuiva.
- Kauko-ohjaimen rungon väri voi muuttua, jos se joutuu kosketuksiin aurinkovoiteiden tai öljyjen kanssa. Jos kauko-ohjain joutuu kosketuksiin aurinkovoiteiden tai -öljyjen kanssa, pyyhi se nopeasti puhtaaksi.
- Älä anna kauko-ohjaimen seistä niin, että sen sisällä tai sen päällä on vettä. Tämä voi johtaa syöpymiseen tai värimuutoksiin ja vesitiiviyden heikkenemiseen.

[81] Tietoja | Akku

# **Akku**

#### **Akun lataaminen**

- Lataa akku ennen kauko-ohjaimen käyttämistä.
- Suosittelemme lataamaan akkua 10–30 °C:n lämpötilassa, kunnes CHG (latauksen) merkkivalo sammuu. Akkua ei välttämättä voi ladata tehokkaasti tämän lämpötilavälin ulkopuolella.
- CHG (latauksen) merkkivalo voi vilkkua latauksen aikana seuraavissa tilanteissa:
	- $-$  Akku on vioittunut.
	- $-$  Kauko-ohjaimen lämpötila on alhainen. Vie se lämpimään paikkaan.
	- Kauko-ohjaimen lämpötila on korkea. Vie se viileään paikkaan.

### **Akun tehokas käyttö**

Akun suorituskyky laskee matalissa lämpötiloissa (alle 10 °C:n). Tämän vuoksi akun käyttöaika lyhenee kylmässä.

#### **Jäljellä oleva akun lataus**

- Jos akun varaus kuluu nopeasti, vaikka jäljellä olevan latauksen ilmaisin näyttää suurta latausta, lataa kauko-ohjain kokonaan uudelleen. Jäljellä olevan latauksen ilmaisin näyttää tämän jälkeen oikeaa arvoa. Huomaa, että ilmaisin voi näyttää väärää arvoa seuraavissa tilanteissa:
	- Kauko-ohjainta käytetään pitkään korkeassa lämpötilassa.
	- Kauko-ohjainta pidetään täyteen ladattuna.
	- Kauko-ohjainta käytetään runsaasti.

### **Akun käyttöikä**

Akun käyttöikä on rajallinen. Akun kapasiteetti pienenee ajan ja toistuvan käytön myötä. Jos latausten välinen käyttöaika on lyhentynyt merkittävästi, akun käyttöikä on lyhentynyt. Ota tässä tapauksessa yhteys Sony-jälleenmyyjään.

Akun käyttöikä vaihtelee sen mukaan, miten sitä säilytetään tai käytetään.

# [82] Tietoja | Akku **Kauko-ohjaimen akun kulutuksen vähentäminen**

Seuraavat asetukset vähentävät akun kulutusta käytön aikana.

- Näytön automaattinen sammutus kuvaamisen aikana:  $\frac{\text{AUTO}}{\text{NSOPE}}$ :ON
- Näytön kirkkaus: 3:10

#### (Esimerkki)

Jos Live-View-näyttö näkyy viiden minuutin ajan ja videoita tallennetaan 55 minuuttia edellä mainittujen asetusten käyttöönoton jälkeen, voit käyttää kauko-ohjainta noin kaksi kertaa pidempään.

Jos käytössä on FDR-X3000/HDR-AS300/HDR-AS50, määritä kameran Bluetooth®-kaukoohjaimen virta-asetukseksi ja sammuta kameran virta säännöllisesti kaukoohjaimesta valmiustilassa kuvaamisen aikana. Tämä vähentää sekä kameran että kaukoohjaimen akun virrankulutusta.

## [83] Tietoja **Kauko-ohjaimen hävittäminen**

Poista sisäänrakennettu akku ennen kauko-ohjaimen hävittämistä.

Älä irrota ruuveja muuten kuin kauko-ohjainta hävitettäessä. Kieltäydymme korjauksista tai vaihdosta, jos toteamme, että kauko-ohjain on purettu ilman lupaa.

Kauko-ohjaimen sisäänrakennettu akku voidaan kierrättää. Kun hävität kauko-ohjaimen, poista sisäänrakennettu akku ja toimita se myyjälle.

**Katkaise kauko-ohjaimen virta painamalla (1) (virta/valmiustila) -painiketta.** 

**2 Irrota ruuvit ristipääruuvimeisselillä (4 ruuvia).**

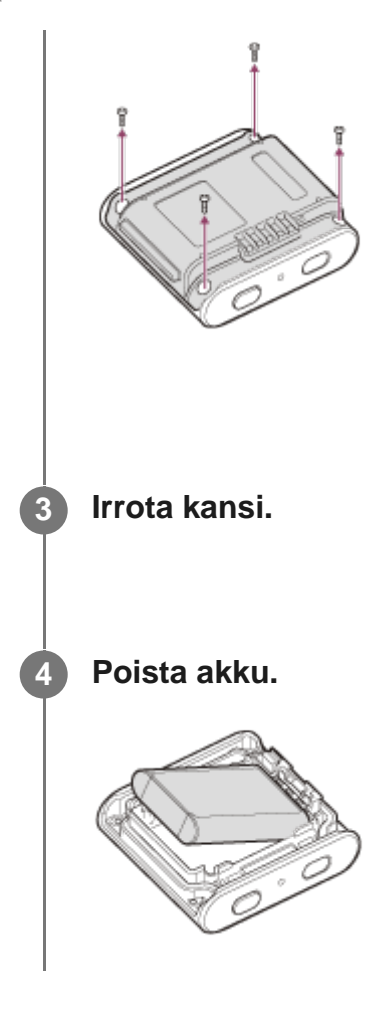

#### **Huomautus**

Kun poistat kauko-ohjaimen sisäänrakennetun akun, kiinnitä huomiota seuraaviin asioihin.

- Poista ruuvit pikkulasten ulottumattomissa, jota lapsi ei pääse vahingossa nielaisemaan niitä.  $\oplus$
- Varo, ettet loukkaa kynsiäsi tai sormiasi.

# [84] Vianmääritys **Kauko-ohjainta ja kameraa ei voi yhdistää Wi-Fi® toiminnolla.**

Jos et pysty yhdistämään kameraa kauko-ohjaimeen oikein, kokeile seuraavaa ratkaisuehdotusta.

Varmista, että kameran ja kauko-ohjaimen yhteystavaksi on asetettu yhden yhteyden tila. Vaihda muussa tapauksessa yhteystapa ja muodosta yhteys uudelleen.

# [85] Vianmääritys **Kauko-ohjaimen virtaa ei voi kytkeä päälle.**

Lataa akkua riittävästi.

# [86] Vianmääritys **Kauko-ohjaimen virta katkeaa yllättäen.**

- Lataa akkua riittävästi.
- Jos et ole käyttänyt kauko-ohjainta pitkään aikaan, voit parantaa akun tehokkuutta lataamalla sen ja purkamalla latauksen toistuvasti.

## [87] Vianmääritys **Kauko-ohjainta ei voi ladata.**

- Katkaise kauko-ohjaimesta virta ja muodosta USB-yhteys.
- Irrota micro USB -kaapeli (vakiovaruste) ja liitä se uudelleen.
- **Käytä micro USB -kaapelia (vakiovaruste).**
- Lataa akku ympäristössä, jonka lämpötila on 10–30 °C.
- Kytke tietokoneen virta päälle ja yhdistä se sitten telineeseen, johon kauko-ohjain on asetettu.
- Poista tietokone lepo- tai horrostilasta.
- Liitä micro USB -kaapeli (vakiovaruste) suoraan tietokoneen USB-liitäntään.

# [88] Vianmääritys **Jäljellä olevan latauksen ilmaisin näyttää väärää arvoa.**
- Näin voi tapahtua, jos kauko-ohjainta käytetään hyvin kuumassa tai kylmässä paikassa.
- Jäljellä olevan latauksen ilmaisimen ja akun todellisen jäljellä olevan latauksen välillä on ero. Pura akun lataus kerran täysin ja lataa se sitten uudelleen ilmaisimen korjaamiseksi.
- Lataa akku uudelleen kokonaan. Jos ongelma jatkuu, akku on kulunut. Kysy neuvoa lähimmältä Sony-jälleenmyyjältä.

#### [89] Varoitusilmaisimet ja virheviestit

# **Live-View-kauko-ohjaimen virhenäyttö**

Jos näkyviin tulee jokin seuraavista viesteistä, noudata ohjeita.

# **01-01/02-02**

Kameran yhdistäminen kauko-ohjaimeen epäonnistui.

Signaaliliikenne voi olla raskas, tai kauko-ohjain voi olla liian kaukana tukiasemasta.

#### **01-02**

Kameran yhdistäminen kauko-ohjaimeen epäonnistui.

Noudata seuraavien kohtien ohjeita: Kauko-ohjaimen yhdistäminen yhteen kameraan Wi-Fi®-toiminnolla tai Kauko-ohjaimen yhdistäminen useisiin kameroihin Wi-Fi®-toiminnolla.

#### **01-03/01-04**

Kameran yhdistäminen kauko-ohjaimeen epäonnistui.

Kamera ei ole yhteensopiva.

#### **02-01**

Kameraan ei ole asetettu muistikorttia. Muistikortti on asetettu paikalleen väärässä asennossa.

Aseta muistikortti oikeassa asennossa ja kytke kameran virta päälle.

# **02-03**

Kameran virhe

Vahvista käytettävä kamera tai muistikortti.

# **03-01**

Signaaliliikenne on raskasta.

Kameran yhdistäminen kauko-ohjaimeen epäonnistui.

- Vaihda ympäristöä ja yritä muodostaa yhteys uudelleen.
- Tarkista yhdistämismenetelmä.

#### **03-02**

Kameran yhdistäminen kauko-ohjaimeen epäonnistui.

Kameraa ei tunnisteta. Noudata seuraavien kohtien ohjeita: Kauko-ohjaimen yhdistäminen yhteen kameraan Wi-Fi®-toiminnolla tai Kauko-ohjaimen yhdistäminen useisiin kameroihin Wi-Fi®-toiminnolla.

Signaaliliikenne voi olla raskas, tai kauko-ohjain voi olla liian kaukana tukiasemasta.

#### **03-03/03-04**

Kameran yhdistäminen kauko-ohjaimeen epäonnistui.

- Kameraa ei tunnisteta. Yhdistettävä kamerassa on suoritettava jokin toiminto.
- Signaaliliikenne voi olla raskas, tai kauko-ohjain voi olla liian kaukana tukiasemasta.

#### **03-05**

Yhteyden muodostaminen kameraan ei onnistu.

Kauko-ohjaimesta on jo muodostettu enimmäismäärä kamerayhteyksiä. Tarkista yhdistettävien kameroiden määrä.

#### **04-03**

Pyyntö kameralle epäonnistui.

■ Tarkista kamera.

# **04-04**

Kamera ei vastaa.

- Tarkista kamera.
- Signaaliliikenne voi olla raskas, tai kauko-ohjain voi olla liian kaukana tukiasemasta.

# **05-01**

Valokuvien ottaminen epäonnistui.

Tarkista kamera.

# **05-02**

Tallennus muistikortin ollessa asetettuna väärässä suunnassa. Kameraan ei ole asetettu muistikorttia.

Muistikortissa ei ole vapaata muistitilaa.

- Tarkista muistikortin suunta.
- Varmista, että muistikortti on asetettu kameraan.
- Käytä muistikorttia, jossa on vapaata muistitilaa.

# **05-03**

Tallennusta ei voi pysäyttää.

Tarkista kamera.

#### **05-04**

Jatkuvan tallennuksen aloitus epäonnistui.

Tarkista muistikortin jäljellä olevan muistin määrä.

# **06-01**

Tallennusvälineen alustaminen epäonnistui.

# **06-02**

Muistikortti ei tue XAVC S -videoiden tallentamista.

- Käytä XAVC S -videoiden tallentamiseen nopeampaa kuin Class10-luokan SDHC- tai SDXC-muistikorttia.
- Aseta videomuodoksi MP4.

# **06-03**

Tallennusvälineen NTSC/PAL-asetus on eri kuin kameran NTSC/PAL-asetus.

Vaihda kameran NTSC/PAL-asetus tai alusta tallennusväline.

# **06-04**

Muistikortti ei tue 100 Mb/s:n XAVC S -videoiden tallentamista.

Käytä UHS-I U3 -standardia tukevaa muistikorttia, kun kuvaat 100 Mb/s XAVC S -videoita.

# **07-01/07-02/07-03**

Toisto epäonnistui.

- **Tallennusväline on vioittunut.**
- Signaaliliikenne voi olla raskas, tai kauko-ohjain voi olla liian kaukana tukiasemasta.

# **07-04**

Tiedoston poistaminen epäonnistui.

Signaaliliikenne voi olla raskas, tai kauko-ohjain voi olla liian kaukana tukiasemasta.

# **10-01**

Kameran lämpötila on noussut. Katkaise kamerasta virta ja anna kameran jäähtyä vähintään 10 minuutin ajan.

# **Kirjaimella E tai C alkava koodi (esimerkiksi: E41:00)**

Jos näyttöön tulee kirjaimella alkava koodi, kauko-ohjaimen automaattinen vianmääritystoiminto on toiminnassa.

Palauta kauko-ohjain painamalla MENU-, REC/ENTER- ja DOWN-painiketta samanaikaisesti. Jos ongelma jatkuu, korjauksia voidaan tarvita. Ota yhteys lähimpään Sony-jälleenmyyjään ja ilmoita kaikista koodeista, jotka alkavat kirjaimella E tai C.